# **Einführung**

**in die**

# **Objektorientierte Programmierung**

**Bearbeitung: Dieter Lindenberg**

**Version 2011**

# **Inhalt**

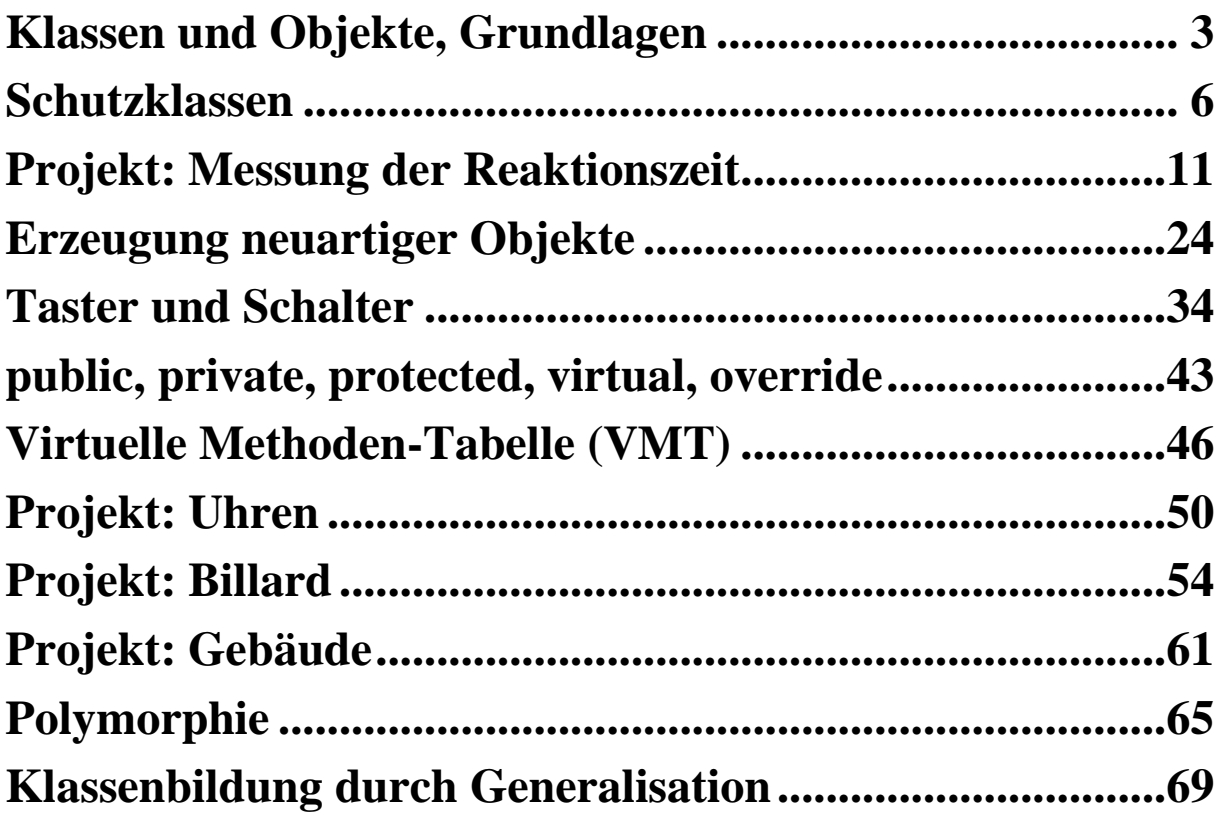

# **Klassen und Objekte, Grundlagen**

<span id="page-2-0"></span>Wir werden in diesem Kurs Programme erstellen, die mehrere Units und teilweise sogar mehrere Formblätter enthalten. Außerdem werden die Programme durchaus ziemlich umfangreich sein. Damit alle Beteiligten zusammenarbeiten können, sind u.a. auch gemeinsame Regeln für Namensgebungen notwendig.

Das Hauptformblatt lautet *Main*, falls kein besserer Name gefunden wird. Die zugehörige *Unit*, bzw. das zugehörige *Modul*, wird unter dem Namen *mMain.pas* gespeichert. Alle *Unitnamen* beginnen mit dem Kleinbuchstaben *m*. Der Quelltext für das Hauptprogramm erhält automatisch den Namen der gespeicherten Datei. Projekte werden unter dem Namen *pMain.dpr* gespeichert.

Eine Klasse wird durch ein sog. UML-Klassendiagramm (**U**nified **M**odelling **L**anguage) dargestellt. Dieses ist dreigeteilt und enthält den Namen, die Attribute und die Dienste der Klasse. UML-Diagramme enthalten keine Typbezeichnungen (weil diese von der gewählten Programmiersprache abhängig wären).

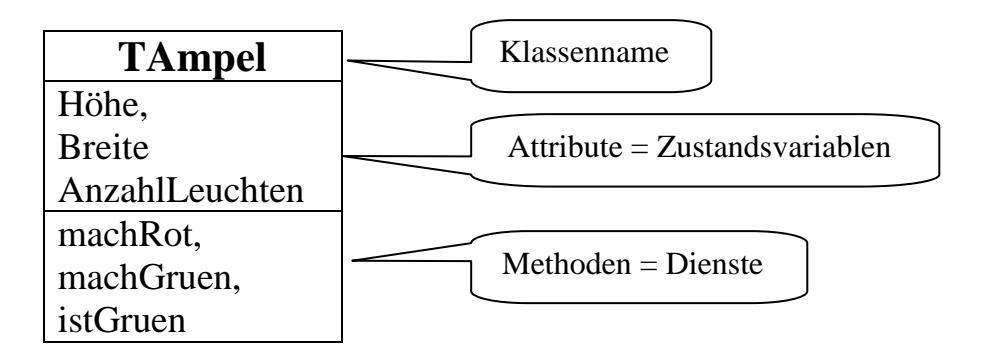

Eine Klasse besitzt Attribute und Methoden (ein anderer Name für *Methoden* ist *Dienste*). Ein Objekt einer Klasse wird auch Instanz genannt.

Attribute sind Variablen, die zu jedem Objekt einer Klasse gehören. Verschiedene Objekte derselben Klasse haben üblicherweise unterschiedliche Attributwerte. Aus diesem Grund nennt man die Attribute auch *Zustandsvariablen*.

Eine Methode ist eine Prozedur oder Funktion, die zu einer Klasse gehört und von allen Klassenobjekten gemeinsam genutzt werden kann.

In Delphi gibt es sehr viele schon vordefinierte Klassen, z.B. *TForm, TEdit, TButton, TImage, TTimer*. In diesem Kurs werden wir eigene neue Klassen

definieren. Alle Klassennamen sollten mit dem Buchstaben T (für Type) beginnen.

Die Namen der von Delphi zur Verfügung gestellten Objekte sollen alle mit einem oder mehreren kennzeichnenden Buchstaben beginnen: *EdName: Editfeld, RbName: Radiobutton, BtName: Button, LbName: Listbox, ImName: Bilder, MemName: Memofeld, LName: Label* Alle gewählten Namen müssen sinnvoll sein.

Durch die Existenz des Namens einer Objektvariablen gibt es aber das Objekt selbst noch nicht. Dieses wird entweder durch die Delphi-Programmierumgebung schon aufgrund der Gestaltung des Formblattes automatisch erzeugt, oder aber erst im laufenden Programm durch Aufruf eines entsprechenden Konstruktorbefehls:

```
procedure Beispiel;
VAR A: TAmpel;
BEGIN
   A := TAmpel.create;
   ……………
END;
```
Sehr oft "haben" Objekte einer Klasse wiederum andere Objekte. Zum Beispiel besitzt üblicherweise unser Hauptformblatt ein oder mehrere Objekte vom Typ TButton, TEdit, TLabel, TTimer usw.

Diese sog. *Hat-Beziehung* wird dann so dargestellt:

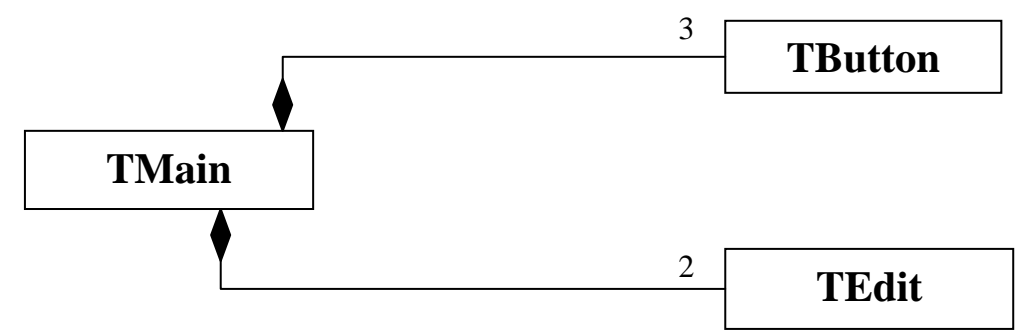

Üblicherweise werden, wenn die Beziehungen zwischen mehreren Klassen dargestellt werden soll, die jeweiligen Attribute und Dienste nicht nochmal dargestellt.

Innerhalb einer einzigen Klasse wird diese Hat-Beziehung durch ein oder mehrere entsprechende Attribute realisiert:

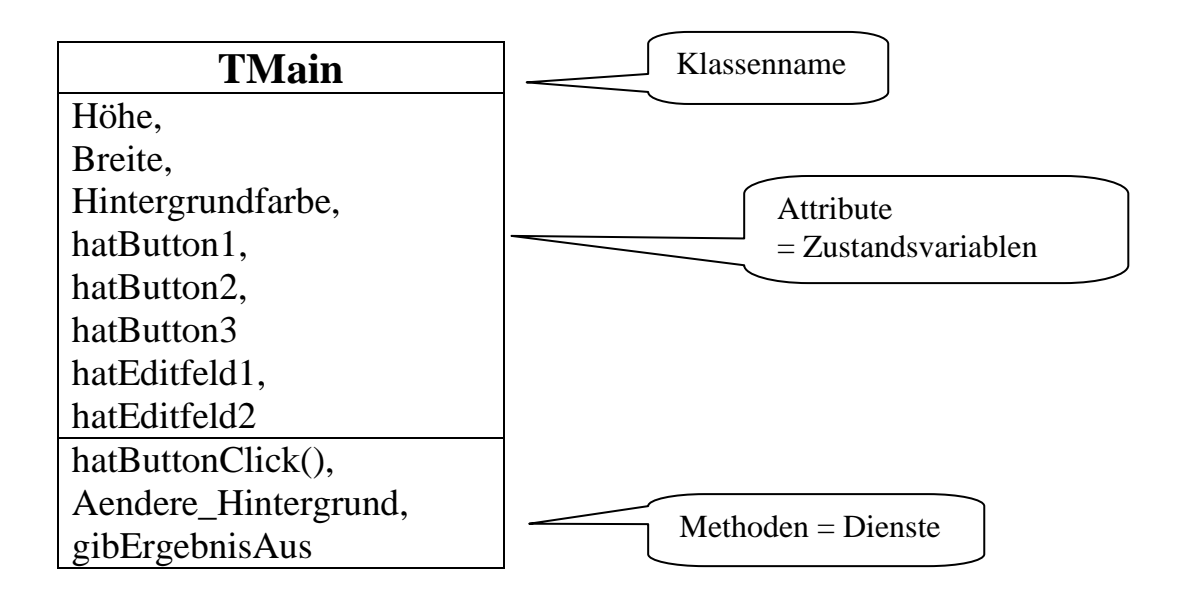

## **Schutzklassen**

<span id="page-5-0"></span>In größeren Programmen werden Teilmodule üblicherweise von vielen unterschiedlichen Programmierern erstellt. Ein fertig gestelltes Modul wird anschließend allen anderen Programmierern, die es gebrauchen könnten, zur Verfügung gestellt. Dabei darf es natürlich nicht erlaubt sein, dass jeder Programmierer für seine Zwecke kleine Änderungen an diesem Modul vornimmt. Ansonsten gäbe es in kürzester Zeit viele unterschiedliche Versionen dieses Moduls und niemand wüsste mehr, was dieses Modul denn nun wirklich macht.

Der Ersteller des Moduls bestimmt nun, welche Methoden des Moduls **benutzt** werden dürfen (durch Aufruf der entsprechenden Dienste). Diese Methoden werden unter der Schutzklasse *public* eingetragen. Ein Benutzer dieses Moduls (üblicherweise ein anderer Programmierer) kann nur diese Methoden aufrufen; an deren Programmierung ändern kann er natürlich auch nichts.

Davon abgesehen benötigt das Modul natürlich auch Prozeduren, Funktionen und Variablen, die von einem anderen Programmierer nicht benutzt werden dürfen, bzw. von deren Existenz ein anderer Programmierer überhaupt nichts wissen muss (weil es ihn normalerweise auch nicht interessiert, wie das Modul intern funktioniert). Derartige Attribute und Methoden werden unter der Schutzklasse *private* eingetragen.

Insbesondere sollten grundsätzlich alle Attribute der Schutzklasse *private* angehören.

Beispiel: Angenommen, man hätte eine Klasse *TRechteck* mit den Attributen *Länge, Breite* und *Flächeninhalt*. Wenn jemand willkürlich nur das Attribut *Länge* ändern würde, so hätte dies Auswirkungen auf das Attribut *Flächeninhalt*. Eine mögliche Änderung des Attributes *Länge* darf deshalb nur über eine öffentlich zur Verfügung gestellte Methode *setzeLaenge(n:INTEGER)* vorgenommen werden. Diese vom Ersteller der Klasse *TRechteck* implementierte Methode berücksichtigt gleichzeitige Änderungen des Attributes *Flächeninhalt*.

Benutzt man die Delphi-Programmierumgebung, so werden alle automatisch erzeugten Attribute und Methoden oberhalb des *private*-Teils eingetragen, also scheinbar außerhalb der Schutzklassen. Dies ist eine Besonderheit der Programmierumgebung von Delphi. Aber alle diese automatisch vorgenommenen Eintragungen sind leider öffentlich (Schutzklasse *public*). Es stellt sich natürlich die Frage, warum diese Eintragungen nicht unter *public* gemacht werden. Das liegt daran, dass Delphi keine rein objektorientierte Sprache ist, sondern eine Erweiterung der Sprache Pascal mit der Möglichkeit,

auch objektorientiert programmieren zu können.

Man kann innerhalb einer Unit (= eines Moduls) mehrere Klassen definieren. Innerhalb einer Delphi-Unit kann man leider auf alles zugreifen. Die Schutzklasse *private* schützt also nur dann, wenn versucht wird, auf Attribute oder Methoden einer Klasse zuzugreifen, die in einem anderen Modul (Unit) definiert ist.

Im Klassendiagramm wird die Schutzklasse hinzugefügt. Dabei gilt:  $, +^{\prime\prime}$  = public,  $\alpha$ <sup>''</sup> = private

Zusätzlich unterscheidet man bei den Diensten zwischen Aufträgen (in Delphi: Prozeduren), gekennzeichnet durch ein Ausrufungszeichen und Anfragen (in Delphi: Funktionen), die mit einem Fragezeichen gekennzeichnet werden.

Übergabeparameter werden oft nur durch zwei Klammern angedeutet.

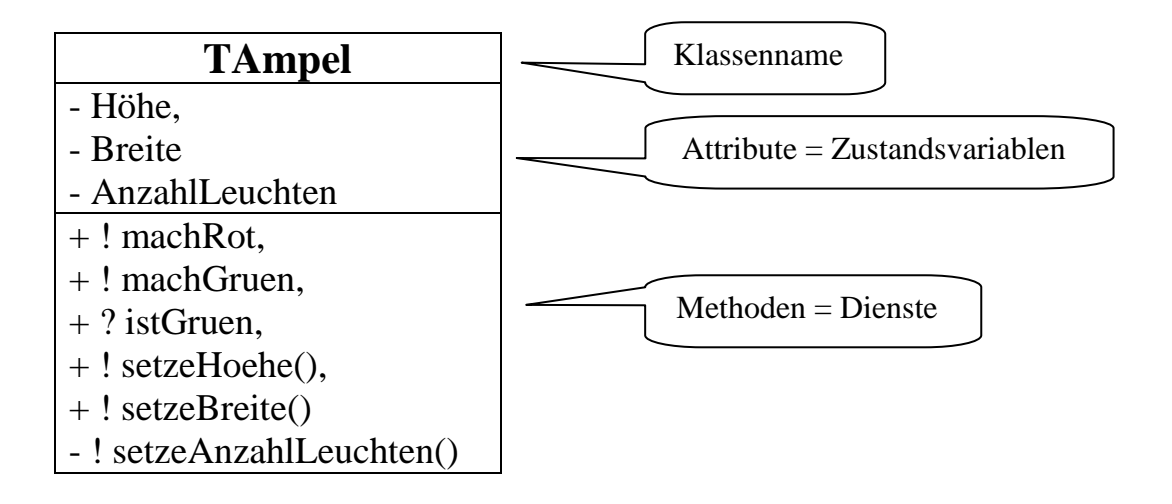

Wenn man Objekte erst während der Programmlaufzeit erzeugen will, so muß man dafür sorgen, dass diejenigen Module (Units), in denen die, den Objekten entsprechenden Klassen definiert sind, unter USES eingebunden werden. Die Units haben unter Windows leider oft andere Namen als unter Linux. Beispiel: die Klassen *TEdit, TLabel* und *TButton* werden in Windows in der Unit *StdCtrls* definiert, in Linux in der Unit *QExtCtrls*. Die Klassen *TImage* und *TTimer* werden unter Windows in *ExtCtrls* definiert.

Im folgenden Beispielprogramm werden alle Objekte erst zur Laufzeit erzeugt. Das Formblatt, also das Objekt namens *Main* vom Typ *TMain*, enthält einen Button, mit dem man die Hintergrundfarbe einstellen kann und ein kleines Bild, welches sich timergesteuert hin und her bewegt.

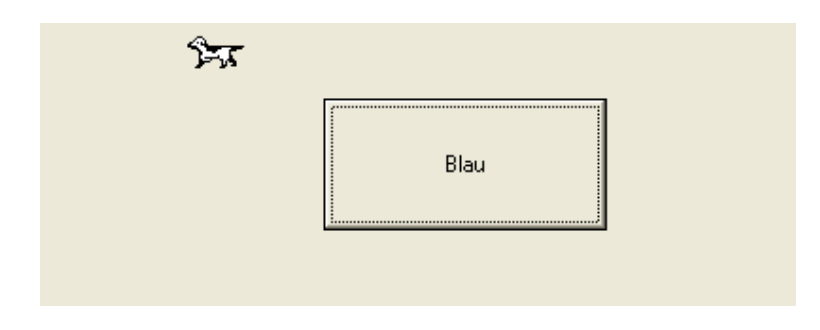

Das zugehörige Klassen-Beziehungs-Diagramm sieht so aus:

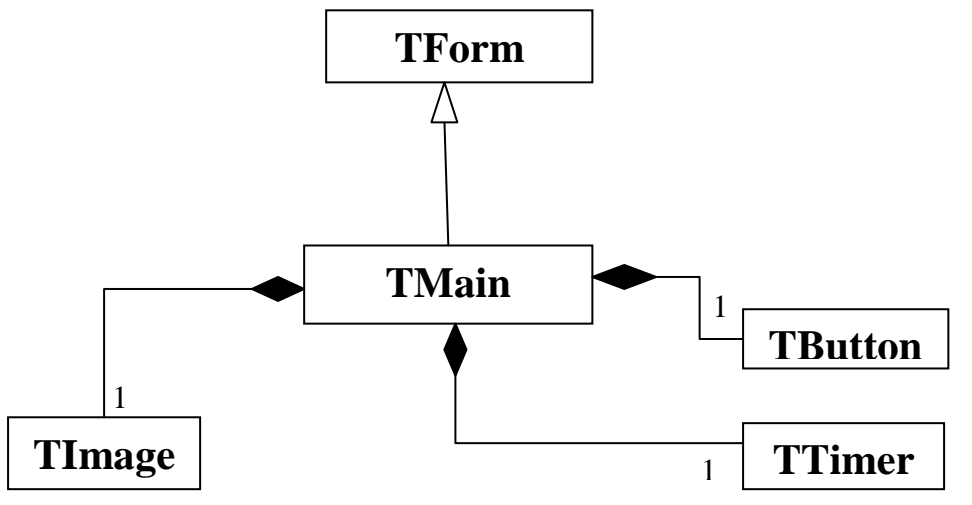

Das etwas ausführlichere Klassendiagramm von TMain:

### **TMain**

- − Color, left, top, width,
- − height, delta
- $+$ ! Create $()$ ,
- − ! setbounds(),
- − ! machHintergrundBlau,
- − ! bewegeBild

Der *Konstruktor Create* der Klasse *TMain* muss von außen aufgerufen werden können, damit ein solches Objekt (Formblatt) erst erzeugt wird.

Man benötigt in diesem Beispielsprogramm eine Variable namens *Main,* also ein Objekt der Klasse *TMain*. Falls ein Objekt dieser Klasse von einer anderen, fremden Unit benötigt würde, so müsste der entsprechende Objekt-Variablenname in der anderen Unit stehen. In dieser Unit unseres Beispielprogrammes dürfte er dann allerdings nicht mehr stehen.

Bemerkung: wir benutzen in diesem Beispielsprogramm Objekte (Formblatt, Image, Timer), die von der Delphi-Programmierumgebung schon bereitgestellt werden und demnach Standardobjekte sind. Diese Standardobjekte haben bereits eine Vielzahl von Attributen und Methoden, die wir für unser Beispiel eigentlich gar nicht benötigten. Später werden wir auch von Grund auf eigene Objekte kreieren.

```
unit mOOP1;
interface
uses Windows, ……… , StdCtrls, ExtCtrls;
type
   TMain = class(TForm)
    private
      hatButton: TButton;
      hatBild: TImage;
      hatTimer: TTimer;
      delta: INTEGER;
      procedure machHintergrundBlau(Sender:TObject);
      procedure bewegeBild(Sender:TObject);
    public
      Constructor Create(AOwner: TComponent); override;
     {Damit wird der Konstruktor der Oberklasse über-
      schrieben. Das geht nur bei gleicher Parameter-
      übergabe. Voraussetzung: in der Oberklasse
      besitzt der Konstruktor die Eigenschaft virtual}
   end;
var Main: TMain;
implementation
{$R *.dfm}
```

```
procedure TMain.machHintergrundBlau(Sender:TObject);
begin
  Main.Color := $00FF0000
end;
procedure TMain.bewegeBild(Sender:TObject);
begin
 IF (hatBild.Left + hatBild.Width > Main.Width-10) OR
     (hatBild.Left < 0) THEN delta := -delta;
 hatBild.Left := hatBild.Left + delta
end;
Constructor TMain.Create(AOwner: TComponent);
Begin
   Inherited Create(AOwner);
   {wichtig, damit überhaupt erst einmal ein leeres 
    Formblatt erzeugt wird.}
  SetBounds(100,0,400,150); // left, top, width,
                              // height von Main
  hatButton := TButton.Create(Main);
   {Damit steht hatButton in der Komponentenliste des 
    Formblattes Main}
  With hatButton DO BEGIN
    Parent := Main; {Damit wird festgelegt, in 
           welchem Elternfenster der Button erscheint}
    SetBounds(150, 40, 150, 70); //innerhalb von Main
     Caption := 'Blau';
     OnClick := machHintergrundBlau
  END;
  hatBild := TImage.Create(Main);
  hatBild.Picture.LoadFromFile('Dog.ico');
  hatBild.AutoSize := True;
  hatBild.Parent := Main;
  hatTimer := TTimer.Create(Main);
  hatTimer.Interval := 10;
  hatTimer.OnTimer := bewegeBild;
   {Timer sind keine visuellen Objekte, benötigen also 
    auch keine Parentangabe}
  delta := 1;
end; // of TMain.FormCreate
end. // of Hauptprogramm
```
# **Projekt: Messung der Reaktionszeit**

<span id="page-10-0"></span>In diesem Projekt werden sämtliche Objekte erst während der Laufzeit des Programms erzeugt. Die einzige Ausnahme ist das leere Hauptformblatt namens *Main*. Natürlich kann man dann auch die verschiedenen Ereignisse (Mausklick auf Button bzw. Tastaturereignis) erst zur Laufzeit mit bestimmten Prozeduren verbinden.

In seiner Endfassung sollte das Projekt folgendermaßen aussehen:

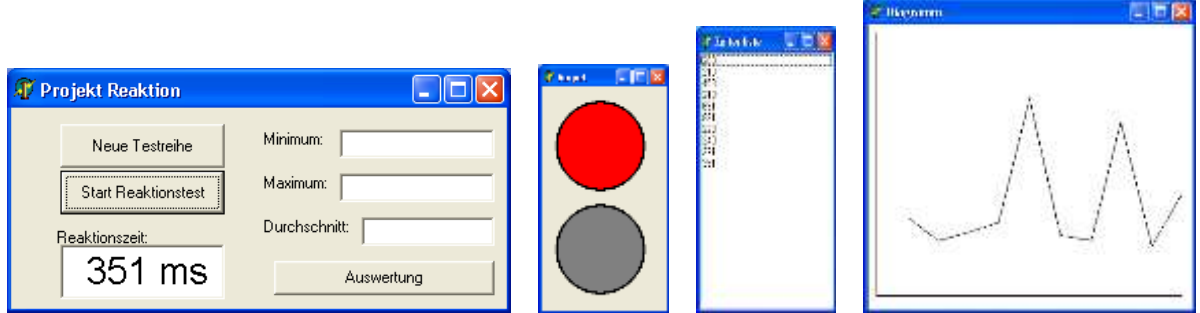

In einer Testreihe ermittelt man mehrere Male seine Reaktionsgeschwindigkeit, indem man möglichst schnell nach dem Umschalten der Ampel von rot auf grün irgendeine beliebige Taste drückt. Die benötigte Zeit wird gemessen, in eine Liste eingefügt und in einem Diagramm dargestellt.

Zum Schluss der Testreihe kann man sich die beste, schlechteste und durchschnittlich benötigte Zeit angeben lassen.

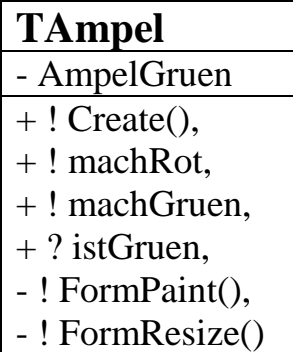

### **unit mAmpel;**

```
uses ….
type
   TAmpel = class(TForm)
   private
     AmpelGruen: Boolean;
     procedure FormPaint(Sender: TObject);
     procedure FormResize(Sender: TObject);
   public
     constructor Create(AOwner: TComponent); override;
     procedure machRot;
     procedure machGruen;
     function IstGruen: Boolean;
   end;
implementation….
procedure TAmpel.machRot;
begin
   with Canvas Do begin
     pen.Width := 3;
     Brush.Color := clRed;
     Ellipse(20,20,140,140);
     Brush.Color := clGray;
     Ellipse(20,160,140,280)
   end;
   AmpelGruen := False
end;
```

```
procedure TAmpel.machGruen;
begin
   with Canvas Do begin
     pen.Width := 3;
     Brush.Color := clLime;
     Ellipse(20,160,140,280);
     Brush.Color := clGray;
     Ellipse(20,20,140,140)
   end;
   AmpelGruen := True
end;
function TAmpel.IstGruen: Boolean;
begin
   IstGruen := AmpelGruen
```
**end;**

#### **procedure TAmpel.FormPaint(Sender: TObject);**

*{Diese Prozedur wird vom Betriebssystem automatisch immmer dann aufgerufen, wenn das sog. OnPaint-Ereignis ausgelöst wurde. Dies wird immer dann ausgelöst, wenn das Betriebssystem feststellt, dass ein Teil der Darstellung auf dem Bildschirm nicht mehr gültig ist, z.B. wenn ein anderes Fenster, das vorher die Komponente überdeckte, nun verschoben wird. Deshalb muß die Ampel nun neu gezeichnet werden.}*

#### **begin**

**IF istgruen THEN machGruen ELSE machRot end;**

#### **procedure TAmpel.FormResize(Sender: TObject);**

*{ Diese Prozedur wird vom Betriebssystem automatisch aufgerufen, wenn das sog. OnResize-Ereignis ausgelöst wurde. Falls die Größe der Ampel vom Benutzer während des Spieles geändert wurde, wird sie neu gezeichnet.}* **begin**

 **IF istgruen THEN machGruen ELSE machRot end;**

*Beachte im Folgenden, dass diejenigen Methoden, welche man mit den Ereignissen verknüpfen will, in ihrer (obigen) Deklaration den Parameter (Sender: TObject) haben müssen, obwohl jetzt bei dem eigentlichen Ereignis-Methode-Verknüpfungsbefehl dieser Parameter gar nicht erwähnt wird.*

```
constructor TAmpel.Create(AOwner: TComponent);
begin
   inherited Create(AOwner);
   OnPaint := FormPaint;
   OnResize := FormResize
end;
```
**end.**

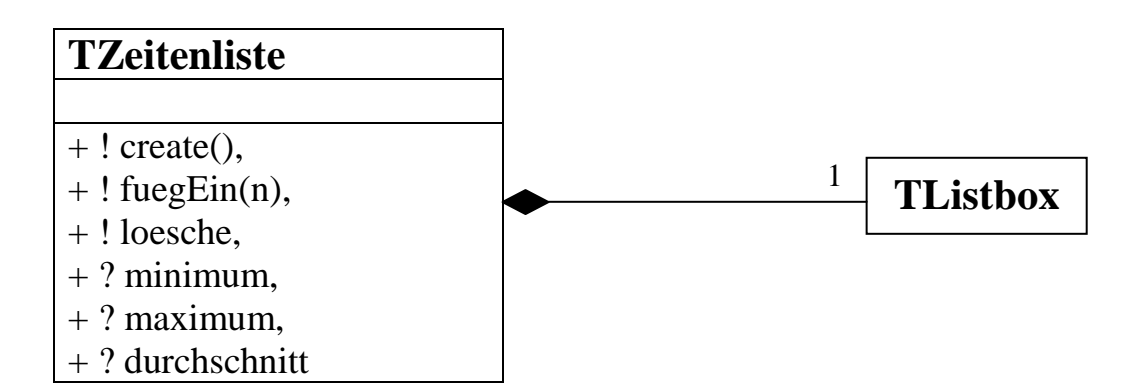

### **unit mZeitenliste;**

```
……..
type
   TZeitenliste = class(TForm)
     private
       LBox: TListBox;
     public
       constructor Create(AOwner: TComponent); override;
       procedure Fuegein(n:Integer);
       procedure Loesche;
       function Minimum: INTEGER;
       function Maximum: INTEGER;
       function Durchschnitt: INTEGER;
     end;
……..
procedure TZeitenliste.Loesche;
BEGIN
  LBox.Clear
END;
```

```
procedure TZeitenliste.Fuegein(n:Integer);
BEGIN
   LBox.Items.Add(IntToStr(n))
END;
function TZeitenliste.Minimum: INTEGER;
VAR min, help, i: INTEGER;
BEGIN
    min := StrToInt(LBox.Items[0]);
    FOR i := 0 TO LBox.Items.Count - 1 DO Begin
      help := StrToInt(LBox.Items[i]);
      IF help < min THEN min := help
    End;
    result := min
END;
function TZeitenliste.Maximum: INTEGER;
 VAR max, help, i: INTEGER;
 BEGIN
    max := StrToInt(LBox.Items[0]);
    FOR i := 0 TO LBox.Items.Count - 1 DO Begin
      help := StrToInt(LBox.Items[i]);
      IF help > max THEN max := help
    End;
    result := max
 END;
function TZeitenliste.Durchschnitt: INTEGER;
 VAR summe, i: INTEGER;
 BEGIN
    summe := 0;
    FOR i := 0 TO LBox.Items.Count - 1 DO
      summe := summe + StrToInt(LBox.Items[i]);
    result := Round(summe / LBox.Items.Count)
 END;
constructor TZeitenliste.Create(AOwner: TComponent);
begin
   inherited Create(AOwner);
   LBox := TListbox.Create(self);
   LBox.Parent := self;
   LBox.SetBounds(0,0,self.width-25,self.height-30);
end;
```
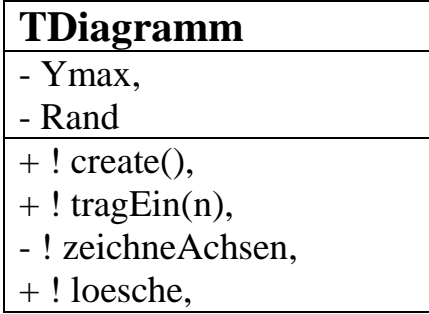

#### **unit mDiagramm;**

```
type
   TDiagramm = class(TForm)
     private
       Nummer, ymax, Randunten, Randoben, Randlinks, 
       Randrechts: INTEGER;
       procedure ZeichneAchsen;
     public
       constructor Create(AOwner: TComponent); override;
       procedure TragEin(Zeit:INTEGER);
       procedure loesche;
   end;
……………..
procedure TDiagramm.ZeichneAchsen;
BEGIN
 With Canvas DO BEGIN
   MoveTo(Randlinks, Randoben);
    LineTo(Randlinks,Height-Randunten);
    LineTo(Width - Randrechts,Height - Randunten);
 END
END;
procedure TDiagramm.loesche;
BEGIN
   With Canvas DO BEGIN
     Brush.Color := clwhite;
     Rectangle(0,0, width, height)
   END;
   Nummer := 0;
   ZeichneAchsen
END;
```

```
procedure TDiagramm.TragEin(Zeit:INTEGER);
VAR xb, yb: INTEGER;
BEGIN
 INC(Nummer);
 xb := Round(Randlinks+Nummer*(Width-Randlinks-Randrechts)/10);
 yb := Round(Zeit*(Randoben+Randunten-Height)/ymax+Height-
        Randunten);
 With Canvas DO
     IF Nummer = 1 THEN BEGIN
       MoveTO(xb, yb);
       Pixels[xb, yb] := clblack
     END
     ELSE LineTo(xb, yb )
END;
constructor TDiagramm.Create(AOwner: TComponent);
begin
 inherited create(AOwner);
 ymax := 1000;
 Randlinks := 10; Randrechts := 20;
```
**Randoben := 10; Randunten := 50;**

```
Loesche
```

```
end;
```

```
Unit mReaktion1; // Hauptprogramm
………………
interface
uses Windows, … mAmpel, mDiagramm, mZeitenliste;
type
   TMain = class(TForm)
   private
     BtTestreihe : TButton;
     BtReaktionstest : TButton;
     EdReaktionszeit : TEdit;
     LbReaktionszeit :TLabel;
     TiReaktion :TTimer;
     LbMinimum: TLabel;
     LbMaximum: TLabel;
     LbDurchschnitt: TLabel;
     EdMinimum: TEdit;
     EdMaximum: TEdit;
     EdDurchschnitt: TEdit;
     BtAuswertung: TButton;
     Startzeit, Stopzeit: TDateTime;
     Zeitenliste: TZeitenliste;
     Diagramm: TDiagramm;
     Ampel: TAmpel;
     procedure TiReaktionTimer(Sender: TObject);
     procedure BtTestreiheClick(Sender: TObject);
     procedure BtReaktionstestClick(Sender: TObject);
     procedure FormKeyDown(Sender: TObject; var Key: 
                             Word; Shift: TShiftState);
     procedure BtAuswertungClick(Sender: TObject);
   public
     constructor Create(AOwner: TComponent); override;
   end;
var Main: TMain;
implementation
….
```

```
18
```

```
procedure TMain.TiReaktionTimer(Sender: TObject);
begin
   Ampel.machGruen;
   Startzeit := now;
   TiReaktion.Enabled := False;
end;
procedure TMain.BtReaktionstestClick(Sender: TObject);
begin
   EdReaktionsZeit.Text := ' ';
   Ampel.machRot;
   TiReaktion.Interval := 2000 + Random(3000);
   TiReaktion.Enabled := True
end;
procedure TMain.BtTestreiheClick(Sender: TObject);
begin
   IF Ampel = NIL THEN BEGIN
     Ampel :=TAmpel.Create(Main);
     Ampel.Left := Main.Left + Main.width;
     Ampel.Top :=0;
     Ampel.Show;
   END;
   Ampel.machRot;
   BtReaktionstest.enabled := True;
   BtReaktionstest.Visible := True
   BtTestreihe.Visible := False;
   IF Zeitenliste = NIL THEN BEGIN
     Zeitenliste :=TZeitenliste.Create(Main);
     Zeitenliste.Top := 0;
     Zeitenliste.Left := Left+Width+Ampel.Width;
     Zeitenliste.Show
   END;
   Zeitenliste.loesche;
   IF Diagramm = NIL THEN BEGIN
     Diagramm :=TDiagramm.Create(Main);
    Diagramm.SetBounds(0,Top+Height,Width,350);
     Diagramm.Show;
   END;
   Diagramm.loesche;
```

```
 EdReaktionszeit.Text := '';
   EdMinimum.Text := '';
   EdMaximum.Text := '';
   EdDurchschnitt.Text := '';
end;
```

```
procedure TMain.BtAuswertungClick(Sender: TObject);
begin
 IF EdReaktionszeit.Text <> '' THEN BEGIN
    Zeitenliste.Show;
    EdMinimum.Text := IntToStr(Zeitenliste.Minimum);
    EdMaximum.Text := IntToStr(Zeitenliste.Maximum);
    EdDurchschnitt.Text:= IntToStr(Zeitenliste.Durchschnitt)
 END
 ELSE Showmessage('nicht möglich !')
end;
```

```
procedure TMain.FormKeyDown(Sender: TObject; var Key: 
                             Word; Shift: TShiftState);
```
*{wichtig: ein Tastendruck wird nur von dem aktiven Formblatt registriert. Das Drücken der Leertaste entspricht dem Mausklick auf denjenigen Button, der den Fokus hat.}*

```
VAR Zeitdifferenz: TDateTime;
     stunde, minute, sekunde, ms: WORD;
begin
   Stopzeit := now;
   Zeitdifferenz := Stopzeit – Startzeit;
   DecodeTime(Zeitdifferenz, stunde, minute, sekunde, ms);
   IF Ampel.IstGruen THEN BEGIN
     EdReaktionszeit.Text:=IntToStr(1000*sekunde + ms)+' ms';
     Zeitenliste.Fuegein(sekunde * 1000 + ms);
     Diagramm.TragEin(sekunde * 1000 + ms);
     Ampel.machRot
   END
   ELSE showmessage('Ampel ist rot')
end;
```

```
constructor Create(AOwner: TComponent);
begin
   inherited Create(AOwner);
  BorderStyle := bsSingle; //Größe unveränderbar;
  Left := 0;
  Top := 0;
   Width := 340;
   Height := 250;
   Caption := 'Projekt Reaktionstest';
  Keypreview := True;
  BtTestreihe := TButton.Create(Main);
  BtTestreihe.Parent := Main;
  BtTestreihe.SetBounds(0,20,120,32); 
  BtTestreihe.Caption := 'Neue Testreihe';
  BtTestreihe.OnClick := BtTestreiheClick;
  BtReaktionstest := TButton.Create(Main);
  BtReaktionstest.Parent := Main;
  BtReaktionstest.SetBounds(0,70,120,32);
  BtReaktionstest.Caption := 'Start Reaktionstest';
  BtReaktionstest.OnClick := BtReaktionstestClick;
  BtReaktionstest.Visible := False;
   LbReaktionszeit := TLabel.Create(Main);
  with LbReaktionszeit do begin
     Parent := Main;
     SetBounds(5,120,120,32);
     Caption := 'Reaktionszeit'
  end;
  EdReaktionszeit := TEdit.Create(Main);
  with EdReaktionszeit do begin
     Parent := Main;
     SetBounds(0,140,120,60);
     Font.Name := 'Arial';
     Font.Size := 20;
     Text := ''
  end;
```

```
LbMinimum := TLabel.Create(Main);
with LbMinimum do begin
   Parent := Main;
   SetBounds(140,25,60,20);//Left, Top, Width, Height
   Caption := 'Minimum'
end;
EdMinimum := TEdit.Create(Main);
with EdMinimum do begin
   Parent := Main;
   SetBounds(210,20,120,20);
   Font.Name := 'Arial';
   Font.Size := 20;
   Text := ''
end;
LbMaximum := TLabel.Create(Main);
with LbMaximum do begin
   Parent := Main;
   SetBounds(140,60,60,20);//Left, Top, Width, Height
   Caption := 'Maximum'
end;
EdMaximum := TEdit.Create(Main);
with EdMaximum do begin
   Parent := Main;
   SetBounds(210,50,120,20);
   Font.Name := 'Arial';
   Font.Size := 20;
   Text := ''
end;
LbDurchschnitt := TLabel.Create(Main);
with LbDurchschnitt do begin
   Parent := Main;
   SetBounds(140,100,60,20);//Left, Top, Width, Height
   Caption := 'Durchschnitt'
end;
```

```
EdDurchschnitt := TEdit.Create(Main);
  with EdDurchschnitt do begin
     Parent := Main;
     SetBounds(210,80,120,20);
     Font.Name := 'Arial';
     Font.Size := 20;
     Text := ''
  end;
  BtAuswertung := TButton.Create(Main);
  With BtAuswertung DO BEGIN
     Parent := Main;
     SetBounds(140,150,120,30);//Left, Top, Width, Height
     Caption := 'Auswertung';
     OnClick := BtAuswertungClick
  END;
  TiReaktion := TTimer.Create(Main);
  TiReaktion.Enabled := False;
  TiReaktion.OnTimer := TiReaktionTimer;
  self.OnKeyDown := FormKeyDown;
end;
```
**end.**

### **Erzeugung neuartiger Objekte**

<span id="page-23-0"></span>Bisher wurden ausschließlich neue Klassen definiert, die nur spezielle Formblätter waren, wie z.B. Diagramm, Ampel oder Zeitenliste. Im Folgenden sollen neue Objekte erzeugt werden, die keine Formblätter sind, z.B. neuartige Panels.

Dieser neue Paneltyp mit all seinen neuen Eigenschaften wird natürlich auch in einem eigenen Modul (Unit) festgelegt. Wähle dazu (in Delphi 6) *File – New – Unit* ! (Bei neuen Formblättern werden gleich einige Zusatzdateien mit Informationen über das neue Formblatt miterzeugt. Das geschieht bei neuen *Units* nicht).

#### **unit mPanel;**

#### **interface**

**uses ExtCtrls, Classes, Graphics, Controls, Forms;**

#### **type**

```
 TGruenPanel = class(TPanel)
```
 **public**

 **constructor Create(AOwner: TComponent); override;** *{Damit wird der Konstruktor der Oberklasse überschrieben. Das geht nur bei gleicher Parameterübergabe. Voraussetzung: in der Oberklasse besitzt der Konstruktor die Eigenschaft* **virtual***}*  **end;**

#### **implementation**

```
constructor TGruenPanel.Create(AOwner: TComponent);
begin
   inherited Create(AOwner);
   {wichtig, damit überhaupt erst einmal ein Panel (der
    Oberklasse) erzeugt wird.}
   Color := clGreen;
   BorderStyle := bsNone;
   BorderWidth := 1;
   BevelOuter := bvNone;
   BevelInner := bvRaised;
   BevelWidth := 4
end;
end.
```
Wenn man im nachfolgenden Hauptprogramm *mPanel1* auf den Button klickt, wird ein neues Objekt der Klasse *GruenPanel* erzeugt.

```
W Main
                                       Iol
                                     п
         BtNeuesPanel
                          Super-Panel
```
**unit mPanel1;**

```
interface
```

```
uses……. Dialogs, mPanel, StdCtrls;
type
   TMain = class(TForm)
         BtNeuesPanel: TButton;
         procedure BtNeuesPanelClick(Sender: TObject);
         private
          GP : TGruenPanel;
   end;
var Main: TMain;
implementation………..
procedure TMain.BtNeuesPanelClick(Sender: TObject);
begin
   GP := TGruenPanel.Create(main);
   with GP DO BEGIN
     Parent := main;
     Left := 100;
     Top := 70;
     Caption := 'Super-Panel'
   END
end;
```
**end.**

Im folgenden Programm wird jedesmal, wenn man den Button anklickt, ein neues Objekt der Klasse *ZufallPanel* mit Zufallsfarbe, Zufallsgröße und nummerierter Beschriftung erzeugt. Diese Eigenschaften besitzt das neue Panel selbst. Den zufälligen Ort des neuen Panels kann man leider nur im Hauptprogramm bestimmen.

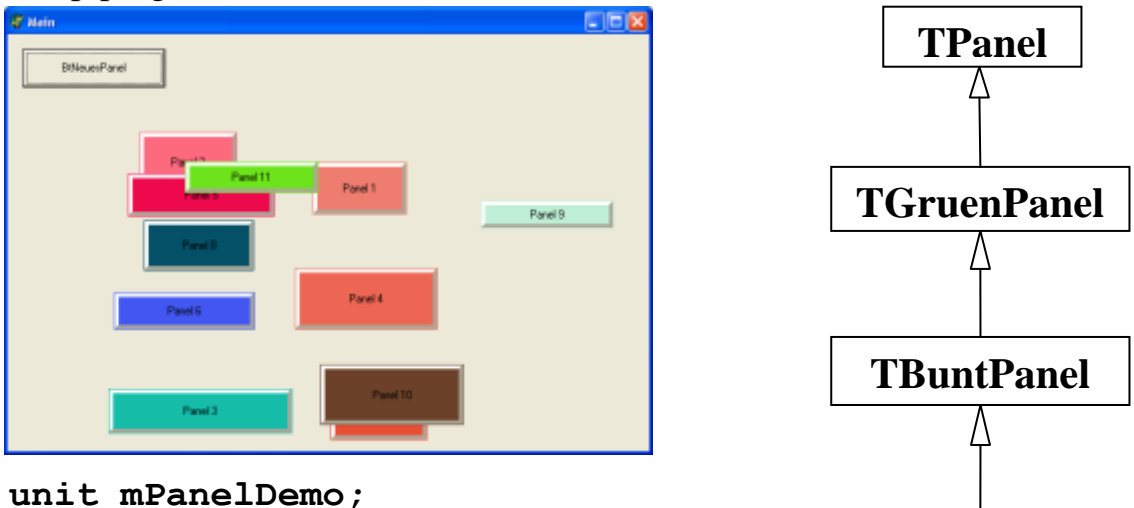

**interface**

**uses ExtCtrls, Classes, Graphics, Controls, Forms, SysUtils;**

**TZufallPanel**

#### **type**

```
 TGruenPanel = class(TPanel)
    public
    constructor Create(AOwner: TComponent);override;
 end;
```

```
 TBuntPanel = class(TGruenPanel)
 public
  constructor Create(AOwner: TComponent; Farbe: 
                                     TColor); virtual;
  {der neue Konstruktor hat mehr Parameter als der 
   Konstruktor in der Oberklasse. Deshalb kann er 
   nicht mehr die Eigenschaft override haben.}
 end;
 TZufallPanel = class(TBuntPanel)
 public
```

```
 constructor Create(AOwner: TComponent; Farbe: 
                       TColor; nr:INTEGER); virtual;
```
 **end;**

**implementation**

**constructor TGruenPanel.Create(AOwner: TComponent); begin…………end;** *// siehe weiter oben!*

```
constructor TBuntPanel.Create (AOwner: TComponent; 
                                                Farbe: TColor);
begin
   inherited Create(AOwner);
   {wichtig, damit überhaupt erst einmal ein Panel (der Oberklasse 
    TGruenPanel) erzeugt wird.}
   Color := Farbe
end;
constructor TZufallPanel.Create (AOwner: TComponent; 
                               Farbe: TColor; nr: INTEGER);
begin
   inherited Create(AOwner,Farbe);
   {wichtig, damit überhaupt erst einmal ein Panel (der Oberklasse TBuntPanel) 
    erzeugt wird.}
   Width := Random(100)+100;
   Height := Random(50)+30;
   Caption := 'Panel '+IntToStr(nr); // benötigt unter 
                                       // unter Windows die Unit SysUtils
 // Left := Random(Parent.Width);
 // Top := Random(Parent.Height - Height)
  // geht nicht, weil parent jetzt noch unbekannt
```
**end;**

**end.**

Das eigentliche Hauptprogramm folgt nun:

```
unit mPanel4; ……..
uses ……, mPanelDemo, StdCtrls;
type TMain = class(TForm)
         BtNeuesPanel: TButton;
         procedure BtNeuesPanelClick(Sender: TObject);
         procedure FormCreate(Sender: TObject);
         private
           BP: TBuntPanel;
           ZP: TZufallPanel;
           Nummer: INTEGER;
       end;
var Main: TMain;
implementation…………
procedure TMain.BtNeuesPanelClick(Sender: TObject);
Var Farbe: TColor;
begin
   Randomize;
   Farbe := Random($FFFFFF);
   INC(Nummer);
   ZP := TZufallPanel.Create(main,Farbe,Nummer);
   ZP.Parent := main;
   ZP.Left := Random(Width-ZP.Width);
   ZP.Top := Random(Height-ZP.Height)
end;
procedure TMain.FormCreate(Sender: TObject);
begin
Nummer := 0;
end;
end.
```
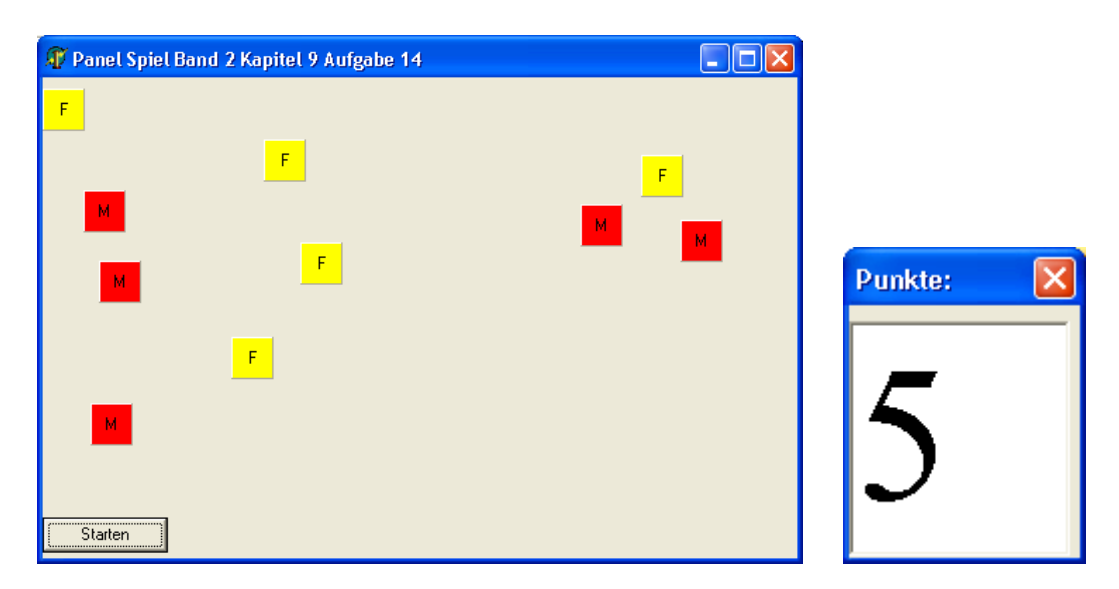

**Band 2, Kapitel 9, Aufgabe 14: Projekt: Fang das Panel**

# **unit mAnzeige;**

**END; end.**

**……………… type TAnzeigeForm = class(TForm) Edit1: TEdit; public procedure SetPunkte(n:Integer); end; implementation …………… procedure TAnzeigeForm.SetPunkte(n:INTEGER); BEGIN Edit1.Text := IntToStr(n)**

### **unit mFangPanel;**

```
interface
USES ExtCtrls, Classes, Graphics, Controls, Forms;
Type
  TFangPanel = class(TPanel)
     public
     constructor Create(AOwner: TComponent); override;
   end;
   TMine = class(TPanel)
     public
     constructor Create(AOwner: TComponent); override;
   end;
implementation
constructor TFangPanel.Create(AOwner: TComponent);
begin
   inherited Create(AOwner);
   Color := clYellow;
   width := 30;
   height := 30;
   Caption := 'F'
end;
constructor TMine.Create(AOwner: TComponent);
begin
   inherited Create(AOwner);
   Color := clRed;
   width := 30;
   height := 30;
   Caption := 'M'
end;
end.
```
### **unit mSpiel;**

```
interface
uses ………, mFangPanel, mAnzeige, StdCtrls;
type
   TMain = class(TForm)
     Timer1: TTimer;
     BtStart: TButton;
     procedure Timer1Timer(Sender: TObject);
     procedure FormCreate(Sender: TObject);
     procedure BtStartClick(Sender: TObject);
     private
       panelAnzahl: INTEGER;
       AFenster: TAnzeigeForm;
       procedure PanelErzeugen;
       procedure LoeschVerstecktePanels;
       procedure PanelWeg(Sender: TObject);
       procedure Spielauswertung;
       procedure NeuPositionieren;
       procedure MineErzeugen;
       procedure MineGetroffen(Sender: TObject);
   end;
var Main: TMain;
implementation …………….
procedure TMain.NeuPositionieren;
VAR i: INTEGER;
begin
 FOR i := 0 TO ComponentCount - 1 DO
    IF Components[i] is TFangPanel THEN BEGIN
       TFangPanel(Components[i]).Left:= Random(Main.Width-50);
       TFangPanel(Components[i]).Top:= Random(Main.Height-100)
    END
    ELSE IF Components[i] is TMine THEN BEGIN
       TMine(Components[i]).Left := Random(Main.Width - 50);
       TMine(Components[i]).Top := Random(Main.Height - 100)
    END
end;
```

```
procedure TMain.Spielauswertung;
begin
 Timer1.Enabled := FALSE;
 IF PanelAnzahl = 0 THEN Showmessage('Du hast gewonnen!')
 ELSE Showmessage('Du hast verloren !');
 Main.Close
end;
procedure TMain.MineGetroffen(Sender: TObject);
begin
Main.Close
end;
procedure TMain.PanelWeg(Sender: TObject);
begin
 TFangPanel(Sender).Hide;
 PanelAnzahl := PanelAnzahl - 1;
 AFenster.SetPunkte(PanelAnzahl);
 IF (PanelAnzahl=0) OR (PanelAnzahl =10) THEN Spielauswertung;
 NeuPositionieren
end;
procedure TMain.LoeschVerstecktePanels;
VAR i: INTEGER;
     K: TComponent;
begin
 FOR i := ComponentCount - 1 DOWNTO 0 DO BEGIN
    K := Components[i];
    IF K is TFangPanel THEN
       IF TFangPanel(K).Visible = False THEN K.Destroy
 END
end;
procedure TMain.PanelErzeugen;
VAR FP: TFangPanel;
BEGIN
    FP := TFangPanel.Create(Main);
    FP.Left := Random(Main.Width - 50);
    FP.Top := Random(Main.Height - 100);
    FP.Parent := Main;
    FP.OnClick := PanelWeg;
    PanelAnzahl := PanelAnzahl + 1
 END;
```

```
procedure TMain.MineErzeugen;
VAR M: TMine;
BEGIN
    M := TMine.Create(Main);
    M.Left := Random(Main.Width - 50);
    M.Top := Random(Main.Height - 100);
    M.Parent := Main;
    M.OnClick := MineGetroffen
 END;
procedure TMain.FormCreate(Sender: TObject);
VAR i: INTEGER;
begin
 PanelAnzahl := 0;
 FOR i := 1 TO 5 DO Begin
                       PanelErzeugen;
                       MineErzeugen
                      END;
 AFenster := TAnzeigeForm.Create(Main);
 AFenster.SetPunkte(PanelAnzahl);
 AFenster.Show
end;
procedure TMain.Timer1Timer(Sender: TObject);
begin
 LoeschVerstecktePanels;
 PanelErzeugen;
 AFenster.SetPunkte(PanelAnzahl);
 IF (PanelAnzahl=0) OR (PanelAnzahl =10) THEN Spielauswertung;
 NeuPositionieren
end;
procedure TMain.BtStartClick(Sender: TObject);
begin
 Timer1.Enabled := TRUE;
 BtStart.Visible := FALSE
end;
end.
```
# **Taster und Schalter**

<span id="page-33-0"></span>In praktisch jedem von uns geschriebenen Programm haben wir z.B. eine *procedure TMain.Button1Click(Sender: TObject)* geschrieben. Diese wurde ausgeführt, wenn ein Mausklick (d.h. die Maus wurde gedrückt und wieder losgelassen) über dem Button1 getätigt wurde. Analog kann ein Button aber auch schon allein auf das *MouseDown-* oder *MouseUp-* Ereignis reagieren.

Wenn man genau hinschaut, sieht man, dass bei einem Mausklick nicht nur die von uns geschriebene Prozedur ausgeführt wird, sondern dass zusätzlich auch die Gestalt bzw. Form des Buttons kurzzeitig (beim Niederdrücken der Maus) geändert wird. Ebenso ändert sich auch die Form wieder beim Loslassen der Maus. Falls man mehrere Buttons benutzt, ändert sich auch die Form des zuletzt aktiven Buttons.

Diese Formänderung tritt bei normalen Panels nicht auf.

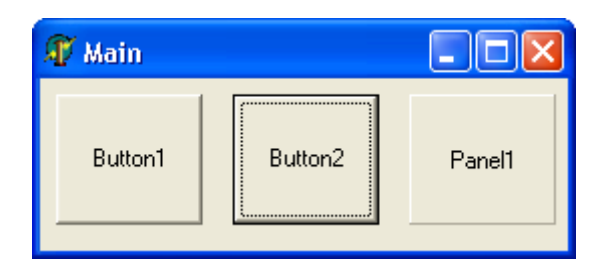

Bemerkung: Die beiden Mausereignisse "*OnClick*" und "*OnDblClick*" sind nur Kombinationen der beiden elementaren Mausereignisse "*OnMouseDown*" und "*OnMouseUp*".

Erklärung für die Formänderungen: Wenn die Maus gedrückt wird, schickt das Windows-Betriebssystem eine entsprechende Meldung (genannt *WMMouseDown*, dabei steht *WM* für *WindowsMessage*) an Delphi.

Die Klassen *TButton* und *TPanel* sind Unterklassen von *TControl*, liegen in der Hierarchie aber deutlich tiefer.

Schon in der Oberklasse *TControl* ist die *WMMouseDown*-Meldung mit der **internen** Methode (von *TControl*) *procedure MouseDown(Button: TMouseButton; Shift: TShiftState; X,Y: INTEGER); virtual;* verknüpft. Diese interne Methode erledigt zunächst einige hier unwesentliche Aufgaben und ruft zum Schluss die **externe** Ereignismethode *OnMouseDown* aufruft, die üblicherweise entweder leer ist oder vom Programmierer geschrieben wurde.

Die in *TControl* interne Methode *MouseDown* wird auf alle Unterklassen vererbt (*protected* Methode). In der Klasse *TPanel* allerdings wird sie wieder durch eine fast leere Prozedur überschrieben, d.h. *MouseDown* bewirkt hier selbst nichts, sondern ruft nur die externe (leere oder vom Programmierer geschriebene) Ereignismethode *OnMouseDown* auf.

Die interne Panel-Methode *MouseDown* kann aber in noch tiefer liegenden Unterklassen leicht wieder überschrieben bzw. ergänzt werden. Dies soll im Folgenden geschehen.

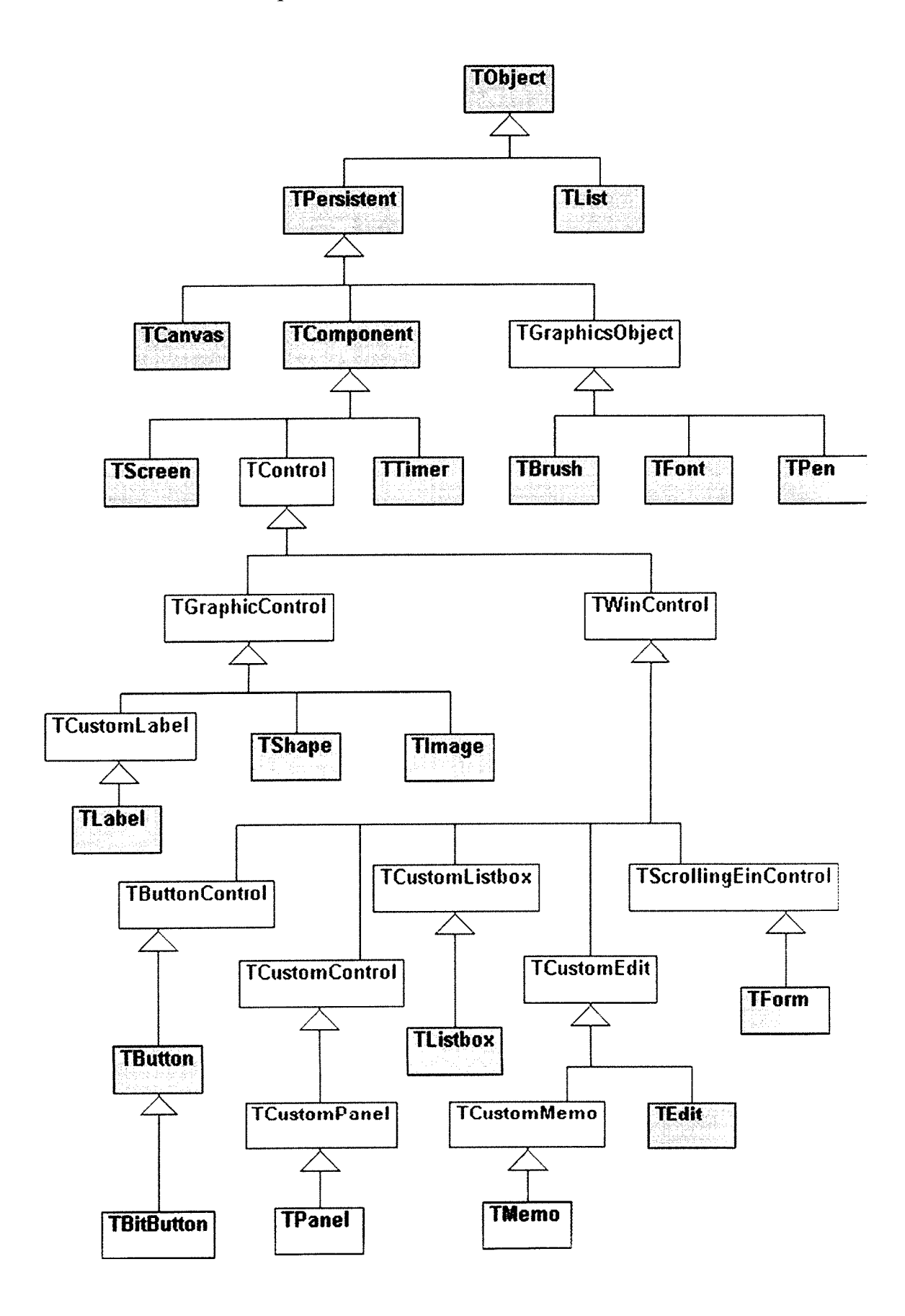

Im folgenden Programm werden ein Taster und ein Schalter simuliert. Ein elektrischer Taster schließt einen Kontakt nur solange man ihn gedrückt hält. Beispiel: Haustür-Klingel-Taster.

Ein elektrischer Schalter schließt einen Kontakt und öffnet ihn erst wieder beim nächsten schalten. Beispiel: Lichtschalter.

Im folgenden Programm soll sich einerseits die Form des Tasters bzw. des Schalters bei Betätigung ändern. Dafür soll nur die *MouseDown-* bzw. *MouseUp-*Prozedur von entsprechenden Panels manipuliert werden. Andererseits soll sich bei Betätigung die Hintergrundfarbe des Hauptformulars ändern. Dies wird entsprechend im Hauptprogramm programmiert.

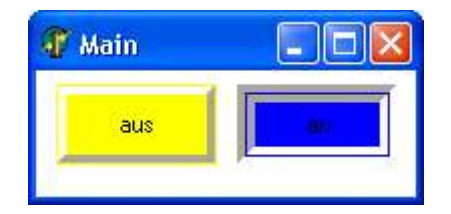

**Taster** werden gedrückt, indem man die Maustaste über der Schaltfläche drückt. Sobald die Maustaste losgelassen wird, nimmt der Taster wieder seinen alten Zustand an. Wir programmieren zunächst also nur, dass sich **das Aussehen** des Tasters ändert. Bei dem *MouseUp*-Ereignis sollte der Taster sofort wieder seine alte Gestalt annehmen, ohne dass eine Aktion erfolgt.

**Schalter** hingegen besitzen die beiden Zustände "*an"* und "*aus"*. Durch Anklicken des Schalters wird er niedergedrückt (sein Aussehen ändert sich) *"an"*. Dieser Zustand (und sein Aussehen) ändert sich erst, wenn der Schalter ein zweites Mal angeklickt wird (*aus* ").

Außer den beiden Schutzklassen *private* und *public* gibt es noch die Schutzklasse *protected*. Deren Attribute und Methoden sind nur für abgeleitete Klassen nutzbar (also praktisch *public*), für fremde Klassen aber nur *private*. Gekennzeichnet wird die Schutzklasse *protected* durch eine Raute # .

# **unit mPanel;**

uses ExtCtrls, Classes, Graphics, Controls, Forms, SysUtils;

type

```
TGruenPanel = class(TPanel)
public
  constructor Create(AOwner: TComponent); virtual;
end;
```

```
TBuntPanel = class(TGruen Panel)public
  constructor Create(AOwner: TComponent; Farbe: TColor); virtual;
end;
```

```
TBuntTaster = class(TBuntPanel)
 protected
 procedure MouseDown (Button: TMouseButton; Shift: TShiftState; X,Y: Integer); override;
  procedure MouseUp (Button: TMouseButton; Shift: TShiftState; X,Y: Integer); override;
end;
```

```
TBuntSchalter = class(TBuntTaster)
```
Protected

 procedure MouseDown (Button: TMouseButton; Shift: TShiftState; X,Y: Integer); override; procedure MouseUp (Button: TMouseButton; Shift: TShiftState; X,Y: Integer); override; public

```
 gedrueckt: Boolean;
   // Variablen müssen müssen vor den Methoden deklariert werden!
   constructor Create(AOwner: TComponent; Farbe: TColor); override;
end;
```

```
implementation
constructor TGruenPanel.Create(AOwner: TComponent);
begin
  inherited Create(AOwner);
 Color := clGreen;BorderStyle := bsNone; BorderWidth := 1;
  BevelOuter := bvNone;
  BevelInner := bvRaised;
 BevelWidth = 4end;
```

```
constructor TBuntPanel.Create (AOwner: TComponent; Farbe: TColor);
begin
  inherited Create(AOwner);
 Color = Farbeend;
```
**procedure** TBuntTaster.MouseDown (Button: TMouseButton; Shift: TShiftState; X,Y: Integer);

begin BevelInner := bvLowered; Caption := 'an'; inherited MouseDown(Button,Shift,X,Y) *//Damit auch die externe Ereignis*end; *methode aufgerufen wird.*

**procedure** TBuntTaster.MouseUp(Button: TMouseButton; Shift: TShiftState; X,Y:Integer); begin

 BevelInner := bvRaised; Caption := 'aus'; inherited MouseUp(Button,Shift,X,Y) *//wegen externer Ereignismethode* end;

**constructor** TBuntSchalter.Create(AOwner: TComponent; Farbe: TColor); begin inherited Create(AOwner, Farbe); Caption := 'aus': Gedrueckt := False end;

**procedure** TBuntSchalter.MouseDown (Button: TMouseButton; Shift: TShiftState; X,Y:

Integer);

```
begin
  IF Gedrueckt THEN begin
   BevelOuter := bvRaised;
  caption := 'aus';
   inherited MouseUp(Button, Shift, X,Y)
  end
  ELSE begin
   BevelOuter := bvLowered;
  caption := 'an';
   inherited MouseDown(Button, Shift, X,Y)
  end;
  Gedrueckt := Not Gedrueckt
end;
```
**procedure** TBuntSchalter.MouseUp (Button: TMouseButton; Shift: TShiftState; X,Y:

Integer);

begin // Damit wird die übergeordnete Prozedur deaktiviert end;

end.

# **unit mTaster;** *// Hauptprogramm*

Uses Windows, ….., Controls, mPanel, StdCtrls;

type

 $TMain = class(TForm)$  procedure TasterMouseDown(Sender: TObject; Button: TMouseButton; Shift: TShiftState; X,Y: Integer); procedure TasterMouseUp(Sender: …….); procedure SchalterMouseDown(Sender: ……); procedure SchalterMouseUp(Sender: ………); procedure FormCreate(Sender: TObject); end;

var

 Main: TMain; BT: TBuntTaster; BS: TBuntSchalter;

Implementation……………

procedure TMain.TasterMouseDown(Sender: TObject; Button: TMouseButton; Shift: TShiftState; X,Y: Integer); begin  $Color := cIRed$ end; procedure TMain.TasterMouseUp(Sender: ………………….); begin  $Color := c l White$ end;

```
procedure TMain.SchalterMouseDown(Sender: …………………);
begin
 Color := clsilver
end;
procedure TMain.SchalterMouseUp(Sender: …………………….);
begin
 Color := <b>clblack</b>end;
procedure TMain.FormCreate(Sender: TObject);
begin
  BT := TBuntTaster.Create(Main, clYellow);
 BT.Parent := main;BT.Width := 80;
 BT.Height := 40;
 BT.Left := 10;
 BT.Top := Main.Height - 90; BT.OnMouseDown := TasterMouseDown;
  BT.OnMouseUp := TasterMouseUp;
  BS := TBuntSchalter.Create(Main, clBlue);
  With BS DO BEGIN
  Parent := main:
  Width :=80;
  Height := 40;
   show;
  Left := 10 + BT. Width + 10;
  Top := Main.Height - 90; OnMouseDown := SchalterMouseDown;
   OnMouseUp := SchalterMouseUp;
  END;
end;
```
end.

# **Aufgaben**

- 1. Stelle die Ableitungshierarchien für die Klassen *TPanel, TGruenPanel, TBuntpanel, TBuntTaster* und *TBuntSchalter* in einem Klassendiagramm dar! Orientiere dich an den Beispielen im Lehrbuch auf den Seiten 62 und 66 !
- 2. Erkläre genau, warum die Taster nach ihrer Erzeugung noch keine Aufschrift "an" oder "aus" besitzen, die Schalter hingegen schon!
- 3. Zwei unterschiedliche Bilder*, BildA* und *BildB,* sollen von links nach rechts über den Bildschirm wandern. Wenn sie rechts angekommen sind, sollen sie links neu erscheinen*. BildA* wird von einem Taster gesteuert, *BildB* von einem Schalter.
- 4. Ändere sowohl für die Taster als auch für die Schalter die Schaltzustände so, dass sich je nach Schaltzustand auch die Farbe des Tasters bzw. des Schalters ändert !
- 5. Ändere sowohl für die Taster als auch für die Schalter die Schaltzustände so, dass sich je nach Schaltzustand auch die Größe des Tasters bzw. des Schalters ändert !

### <span id="page-42-0"></span>**public, private, protected, virtual, override**

Das sinnvolle Konzept der Schutzklassen *private* und *public* (und *protected*) ist in Delphi leider nicht konsequent umgesetzt worden. Der Grund dafür liegt in der beabsichtigten, möglichen Kompatibilität bzw. Übertragbarkeit von und zu den älteren Pascal-Programmen.

Leider gilt deshalb folgende Einschränkung in Delphi:

**Innerhalb einer Unit kann man immer auf alle, insbesondere auch auf private Bestandteile einer Klasse zugreifen, auch wenn sich diese in einer anderen Klasse (in derselben Unit) befinden. Die Schutzklassen private bzw. protected schützen also immer nur dann, wenn versucht wird, auf Attribute oder Methoden einer Klasse zuzugreifen, die in einer anderen Unit definiert ist.**

Unabhängig von obiger Einschränkung werden wir alle unsere Programme so schreiben, als würde obige Einschränkung nicht gelten !

Wenn man in der Unterklasse eine Methode (neu) definiert, die denselben Namen wie eine Methode der Oberklasse besitzt, so existieren in der Unterklasse beide Methoden, allerdings wird die ererbte Methode durch die neu definierte verdeckt (ähnlich verhält es sich z.B. mit lokalen und globalen Variablen gleichen Namens in Prozeduren). Üblicherweise gibt es dann beim Compilieren eine entsprechende Warnung: *[Warning] Method 'Create' hides virtual method of base type'*

Das Erzeugen dieser Warnung lässt sich allerdings unterdrücken, wenn man hinter dem Namen der neu definierten Methode den Zusatz *reintroduce;* angibt. Beispiel: procedure Methodenname(…..); reintroduce; virtual;

Im Folgenden betrachten wir nun die beiden Klassen *TOberklasse* und *TUnterklasse*. Die Unterklasse leitet sich von der Oberklasse ab. Sie beinhaltet noch eine (*private*) Eigenschaft *Alter: INTEGER*, die sich also nicht noch weiter vererben kann.

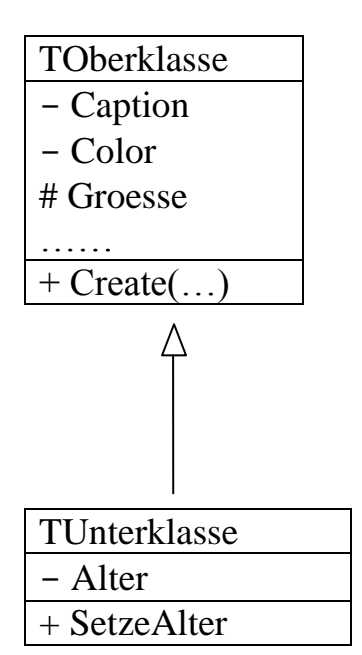

**Private** Eigenschaften und Methoden der Oberklasse werden **nicht** auf die Unterklasse vererbt. Jedes Objekt der Unterklasse besitzt also nur diejenigen Eigenschaften und Methoden der Oberklasse, die entweder *public* oder *protected* sind (beachte oben genannte Einschränkung in Delphi). Zusätzlich gibt es aber noch weitere, nur in der Unterklasse definierte Eigenschaften und Methoden.

Falls die Objekte der Unterklasse nur **zusätzliche** Attribute oder Methoden haben sollen (und nicht schon bei der Erzeugung andere Attributswerte als ein Objekt der Oberklasse), so genügt derselbe Konstruktor. Das Delphisystem hängt die zusätzlichen Attribute und Methoden automatisch bei der Erzeugung mit an.

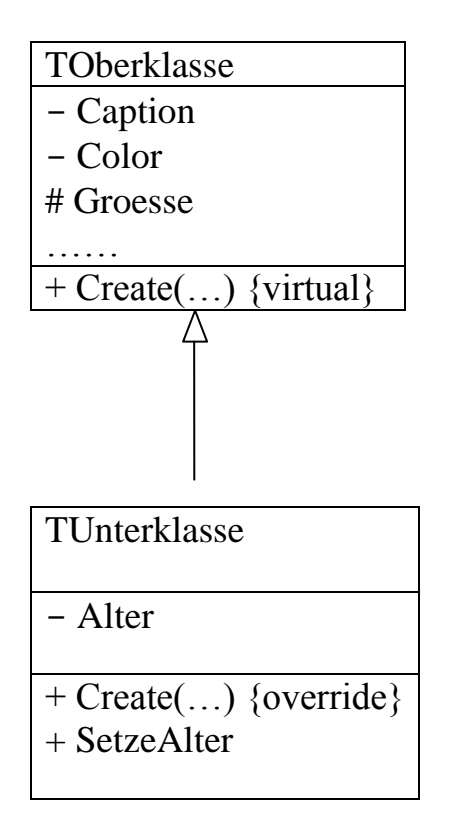

Falls die Objekte der Unterklasse schon bei der Erzeugung andere oder zusätzliche Eigenschaftswerte haben sollen, so muss man die ererbte Version *Create(…)* überschreiben.

Dies geschieht dadurch, dass man in der Unterklasse hinter der Deklaration des Konstruktors *Create* den Zusatz *override* angibt. Der Konstruktor der Oberklasse lässt sich allerdings nur überschreiben, wenn bei dessen Deklaration der Zusatz *virtual* angegeben wird.

**Die Benutzung von** *override* **setzt voraus, dass die Methode in der Unterklasse exakt dieselben Parameter besitzt wie die Methode in der Oberklasse.** 

**Benötigt man in der Unterklasse mehr oder andere Parameter, so muß man die entsprechende Methode auch in der Unterklasse als** *virtual* **deklarieren!**

**Virtuelle Methoden der Oberklasse, die in der Unterklasse überschrieben werden (die also in der Unterklasse hinter dem Namen den Zusatz** *override* **haben), bleiben in der Unterklasse virtuelle Methoden. Sie können also von (in der Ableitungshierarchie) noch tiefer liegenden Unterklassen wiederum überschrieben werden!**

Interessanterweise lässt sich in der Unterklasse auch dann noch auf den ererbten Konstruktor zugreifen, wenn man diesen mit *override* überschrieben hat. Das liegt daran, dass jede Klasse intern auch einen Zeiger besitzt, der auf die direkte Oberklasse verweist; und dort kann man auf die vererbte Methode zugreifen.

# *constructor TUnterklasse.Create(AOwner: TComponent); //override* BEGIN

 Inherited Create(AOwner); Alter  $:= 70$ END;

# **Virtuelle Methoden-Tabelle (VMT)**

<span id="page-45-0"></span>Statische Methoden werden vom Compiler direkt übersetzt. Sämtliche **statische** Methoden vom Typ *public* und *protected* werden von Unterklassen **völlig identisch** übernommen. *Private* Methoden werden nicht vererbt!

Für **jede** im Programm benutzte Klasse wird jedoch eine Tabelle der virtuellen Methoden angelegt. Diese Tabelle ordnet den Methodennamen die zugehörige Speicheradresse zu. Außerdem werden die virtuellen Methoden durchnummeriert, sodaß man mithilfe eines Indexes auf sie zugreifen kann.

Diese VMT enthält zunächst sämtliche von allen Oberklassen übernommenen virtuellen Methoden und zusätzlich deren Adressen, falls diese Methoden nicht mit *override* überschrieben wurden. Falls eine dieser virtuellen Methoden mit *override* überschrieben wurde, so enthält die VMT die dadurch aktualisierte Adresse. Das bedeutet, dass die Indizes (nicht die Adressen!) der ersten virtuellen Methoden in Ober- und Unterklasse übereinstimmen. Erst danach, am Schluß der Tabelle, werden in der aktuellen Unterklasse neu hinzukommende virtuelle Methoden angehängt.

#### Beispiel:

*Vu* sei ein Objekt der Unterklasse, *statMeth* sei eine statische Methode (vom Typ *public* oder *protected*) der Oberklasse (die also in der Unterklasse geerbt wurde), welche u.a. die virtuelle Methode mit dem Index 17 aufruft. Dann wird durch die Anweisung *Vu.statMeth* die in der VMT der Unterklasse stehende Methode mit dem Index 17 gesucht und ausgeführt.

Sollte in der Unterklasse hinter einem Methodennamen nicht *override* sondern wiederum *virtual* stehen, so wird in der VMT eine zweite gleichnamige Methode angehängt (die dann natürlich einen anderen Index erhält).

Welche Methode nun gegebenenfalls ausgeführt wird, hängt in jedem Fall davon ab, ob der Methodenname von einem Objekt der Ober- oder von einem Objekt der Unterklasse aufgerufen wird.

```
\mathcal{X} dynamische (späte) Bindung \|\_ \|\square\|Dieses Fahrzeug besitzt 5 Plätze
                     Start
                           Dieses Fahrzeug besitzt 3 Plätze
unit mMain;
……….
type
   TMain = class(TForm)
     BtStart: TButton;
     ListBox1: TListBox;
     procedure BtStartClick(Sender: TObject);
   end;
   TAuto = class(TObject)
     public
        procedure InformationsBereitstellung;
        function SitzplatzAnzahl: INTEGER; virtual;
   end;
   TLKW = class(TAuto)
     public
        function SitzplatzAnzahl: INTEGER; override;
   end;
var Main: TMain;
        Auto: TAuto;
        LKW: TLKW;
Implementation…….
{$R *.dfm}
procedure TAuto.InformationsBereitstellung;
BEGIN
   Main.ListBox1.Items.Add('Dieses Fahrzeug besitzt ' 
                + IntToStr(Sitzplatzanzahl) + ' Plätze')
END;
function TAuto.SitzplatzAnzahl: INTEGER;
BEGIN
   RESULT := 5
END;
```

```
function TLKW.SitzplatzAnzahl: INTEGER;
BEGIN
   RESULT := 3
END;
procedure TMain.BtStartClick(Sender: TObject);
begin
   Auto := TAuto.Create;
  LKW := TLKW.Create;
   Auto.InformationsBereitstellung;
   LKW.InformationsBereitstellung
end;
```
**end.**

Beachte: Die Methode *Informationsbereitstellung* ist in der Unterklasse TLKW identisch mit der gleichnamigen Methode *Informationsbereitstellung* in der Oberklasse TAuto.

Wenn allerdings innerhalb der Methode *Informationsbeschaffung* die Hilfsmethode *Sitzplatzanzahl* aufgerufen wird, dann wird erst geprüft, welches Objekt gerade vorliegt. In Abhängigkeit vom Ergebnis dieser Prüfung wird entschieden, ob die Hilfsmethode *Sitzplatzanzahl* aus der Ober- oder aus der Unterklasse verwendet wird.

Der Delphi-Quelltext wird also so compiliert, dass erst zur Laufzeit des Programms die richtige Methodenauswahl getroffen wird. Diese Programmoder Compilereigenschaft nennt man *dynamische* oder *späte Bindung*.

Aus der Sicht des Programmbenutzers zeigen die verschiedenen Objekte ein *polymorphes* (=vielgestaltiges) *Verhalten*: Objekte verschiedener Klassen reagieren unterschiedlich auf identische Befehle (*Informationsbereitstellung*). Man bezeichnet dies als *Polymorphie*.

- Aufgabe: Lösche im obigen Programm das Wort *override* oder (zweite Aufgabe) ersetze es durch *virtual*! Erkläre jeweils das Resultat!
- Hinweis: In den VMTs der Ober- und Unterklasse haben vererbte Methoden dieselben Nummern, egal ob sie überschrieben werden oder nicht.

Man kann einer Variablen vom Typ einer bestimmten Klasse beliebige Objekte von abgeleiteten Klassen zuordnen. Das Umgekehrte geht nicht!

Von dieser Möglichkeit werden wir im Schulunterricht jedoch keinen Gebrauch machen. Beispiel:

```
type T1 = class(TObject)
         …………
        end;
        T2 = class(T1)
          …………
        end;
var A: T1;
      B: T2;
procedure TMain.BtStartClick(Sender: TObject);
begin
   A := T2.Create; // Das ist möglich !
   B := T1.Create; // Das ist nicht möglich !
end;
Aufgabe: Untersuche, welche Methode jeweils ausgeführt wird !
```
Untersuche drei Fälle: die Methode Act der Klasse T2 wird als statisch, als override oder als virtual deklariert! Warum ist die Erklärung in jedem Fall sehr einfach?

```
type T1 = class(TObject)
         procedure Act; virtual; 
       end;
       T2 = class(T1)
         procedure Act; // override;
       end;
var A: T1;
      B: T2;
procedure TMain.BtStartClick(Sender: TObject);
begin
   A := T1.Create;
   A.Act;
   B := T2.Create; B.Act;
end;
```
### **Projekt: Uhren**

<span id="page-49-0"></span>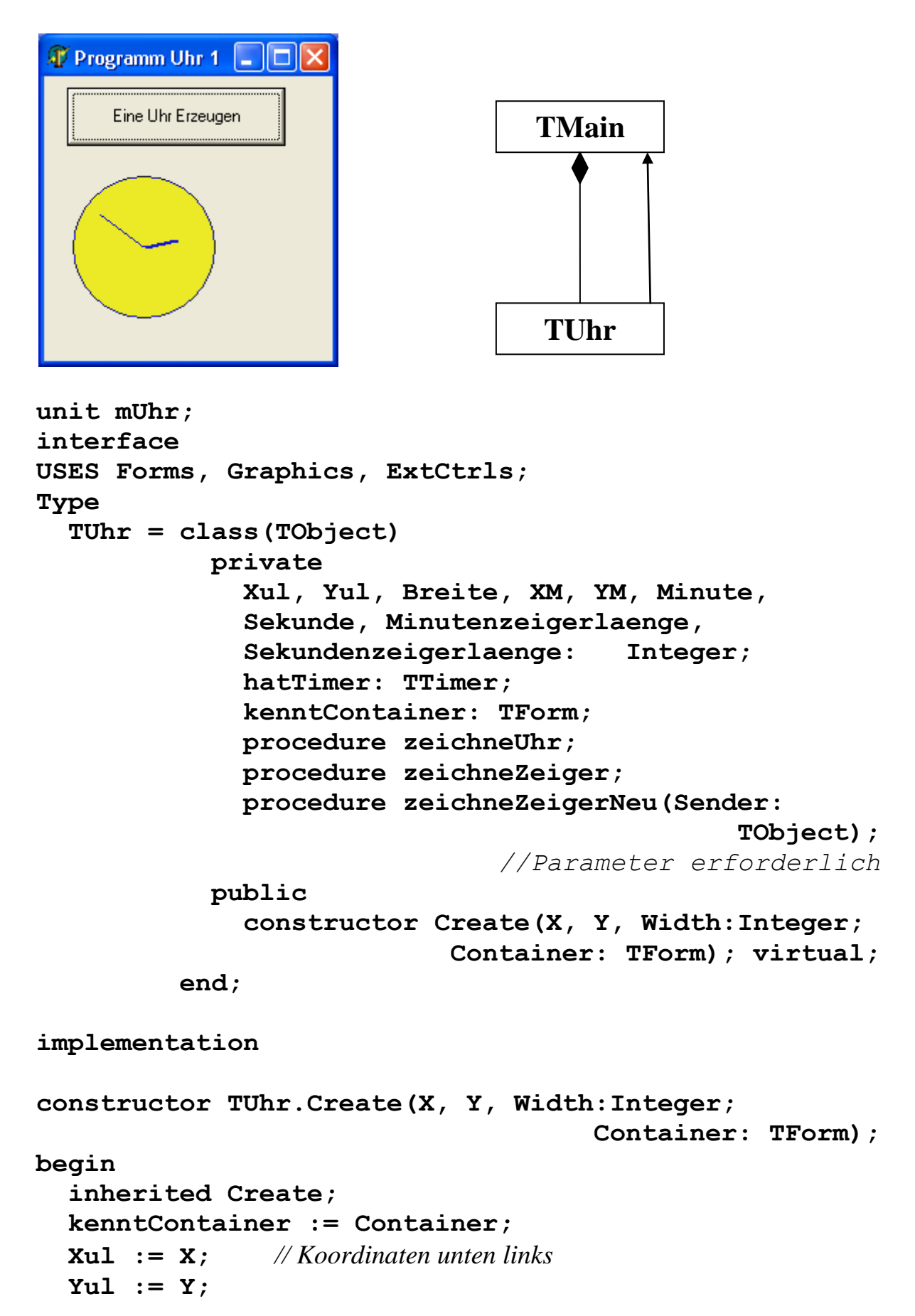

```
 Breite := Width;
   XM := Xul + Breite DIV 2;
   YM := Yul - Breite DIV 2;
   Sekundenzeigerlaenge := Round(0.45*Breite);
   Minutenzeigerlaenge := Round(0.3*Breite);
   Sekunde := 15; // willkürliche Anfangswerte
   Minute := 0;
   ZeichneUhr;
   hatTimer := TTimer.Create(kenntContainer); // Owner 
                                          // wird benötigt
   hatTimer.Interval := 1000;
   hatTimer.OnTimer := zeichneZeigerNeu 
   // Parameterliste muß übereinstimmen
end;
procedure TUhr.zeichneZeigerNeu(Sender: TObject);
begin
 With kenntContainer.Canvas Do BEGIN
    zeichneZeiger;
    Sekunde := (Sekunde+2) MOD 60;
    // damit Sekundenzeiger schneller ist
    Minute := (Minute+1) MOD 60;
    zeichneZeiger;
 END;
end;
procedure TUhr.zeichneZeiger;
VAR XSek, YSek, XMin, YMin: Integer;
begin
 With kenntContainer.Canvas Do BEGIN
    pen.Width := 1;
    MoveTo (XM, YM);
    XSek := XM+Round(Sekundenzeigerlaenge*sin(Pi*Sekunde/30));
    YSek := YM-Round(Sekundenzeigerlaenge*cos(Pi*Sekunde/30));
    LineTo(XSek, YSek);
    pen.Width := 2;
    MoveTo (XM, YM);
    XMin := XM+Round(Minutenzeigerlaenge*sin(Pi*Minute/30));
    YMin := YM-Round(Minutenzeigerlaenge*cos(Pi*Minute/30));
    LineTo(XMin, YMin);
   END
end;
```

```
procedure TUhr.zeichneUhr;
begin
 With kenntContainer.Canvas Do BEGIN
    pen.Mode := pmNotXor;
    pen.Color := clBlack;
    Brush.Color := clYellow;
    Ellipse(Xul, Yul, Xul + Breite, Yul - Breite);
    zeichneZeiger
   END;
end;
```
**end.**

### **unit mHaupt;**

```
interface
uses Windows,…., mUhr, StdCtrls;
type
   TMain = class(TForm)
             BtErzeugen: TButton;
             procedure BtErzeugenClick(Sender: TObject);
             private
              U1 : TUhr;
           end;
var Main: TMain;
implementation
……………
procedure TMain.BtErzeugenClick(Sender: TObject);
begin
   U1 := TUhr.Create(20,170,100,Main)
end;
end.
```
# **Aufgaben**

- 1. Sorge dafür, dass die Uhr einen dritten Zeiger für die Stundenangabe erhält!
- 2. Die Uhr soll von außen gestellt werden können. Sie benötigt also eine öffentliche Methode

```
procedure setzen(Stunde, Minute, Sekunde: INTEGER).
```
3. Man soll die Uhrzeit von außen abfragen können. Dazu benötigt man eine öffentliche Methode *procedure Uhrzeit(VAR Stunde, Minute, Sekunde: INTEGER)*

Beachte die Art der Parameterübergabe!

- 4. Zusätzlich soll unterhalb der analogen Zeigeruhr noch die Zeit in digitaler Form angezeigt werden. Implementiere folgende Lösung: Unterhalb der Zeigeruhr wird auf der Canvas ein Rechteck gezeichnet (damit man die digitale Zeitangabe immer wieder löschen kann, bevor man sie neu schreibt). Mit dem Befehl *textout(x, y: INTEGER; angabe: STRING)* läßt sich auf der Canvas am angegebenen Ort ein Text ausgeben.
- **5.**Die Uhr soll nun die aktuelle Rechnerzeit anzeigen. Diese läßt sich z.B. folgendermaßen ermitteln:

```
USES …… , SysUtils;
……………………..
var Present: TDateTime;
     Hour, Min, Sec, MSec: Word;
begin
   Present:= Now;
   DecodeTime(Present, Hour, Min, Sec, MSec);
   Label1.Caption := IntToStr(Hour) + ': ' + 
                                      IntToStr(Min);
```

```
end;
```
# **Projekt: Billard**

<span id="page-53-0"></span>Im Folgenden bewegen sich auf einem Tisch zwei Bälle aufeinander zu. Sobald sie sich berühren, bleiben sie beide liegen.

Die Bälle sollen möglichst "intelligent" sein. Insbesondere kennen sie ihre eigene Größe und Geschwindigkeit. Sie können sich selber zeichnen. Dafür müssen sie natürlich den Tisch kennen, auf dessen Canvas sie sich zeichnen sollen. Außerdem sollen sie sich gegenseitig kennen, damit sie bei Berührung liegen bleiben.

In diesem Fall ist es nicht möglich, dass z.B. der zweite Ball bei der Erzeugung des ersten Balles als Parameter übergeben wird, weil der zweite Ball noch gar nicht existiert. Die beiden Bälle müssen von jemandem dritten (dem Hauptprogramm) miteinander bekannt gemacht werden. Zu diesem Zweck muß die Klasse *TBall* eine öffentliche Kennenlernmethode zur Verfügung stellen.

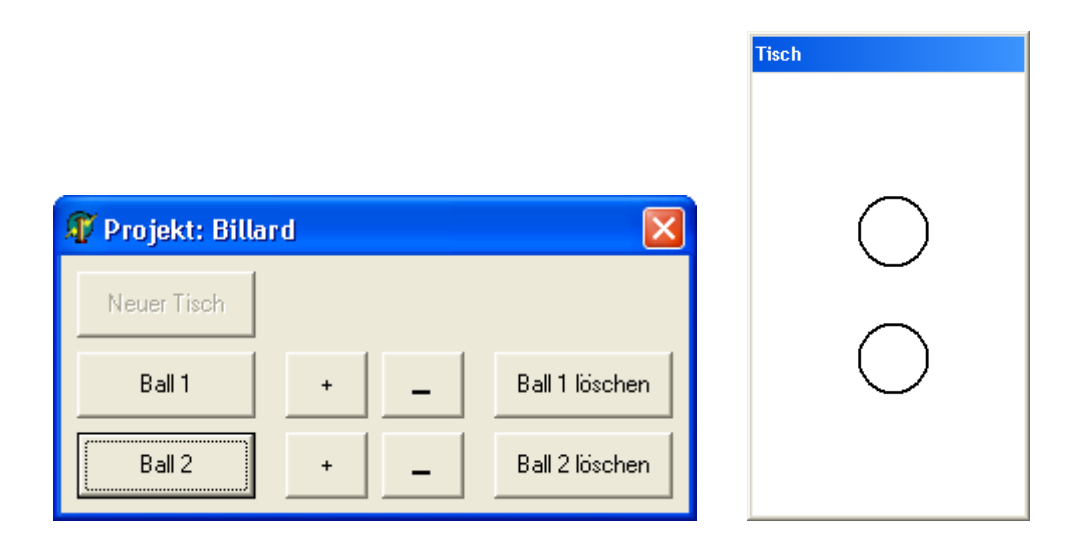

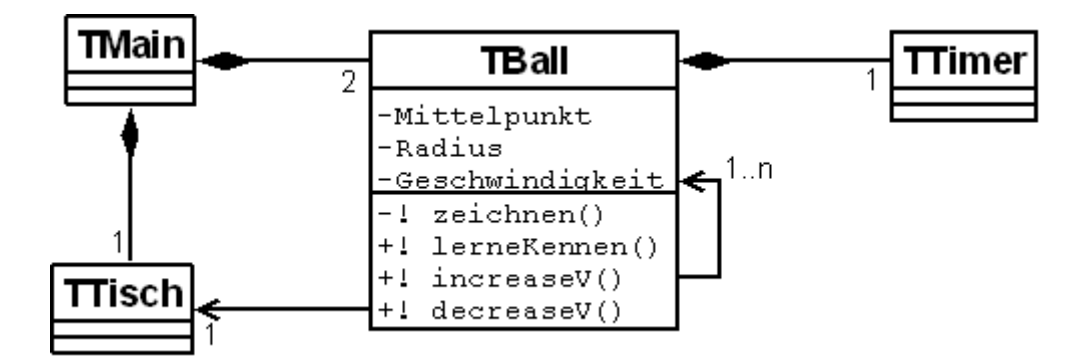

### **unit mBall;**

```
interface
USES ExtCtrls, Graphics, Classes, Forms;
Type
   TBall = class(TObject)
              private
                kContainer: TForm;
                kBall: TBall;
                hatTimer: TTimer;
                XM,YM,Radius, Geschwindigkeit: Integer;
                procedure Zeichnen(Sender: TObject);
                    // Parameter wird benötigt
              public
                constructor Create (X,Y,r,v: Integer;
                             Container: TForm); virtual;
                destructor Destroy; override;
                procedure LerneKennen(Ball:TBall);
                procedure IncreaseV;
                procedure DecreaseV;
             end;
implementation
procedure TBall.LerneKennen(Ball: TBall);
begin
   kBall := Ball
end;
procedure TBall.Zeichnen(Sender: TObject);
begin
   With kContainer.Canvas DO begin
     Ellipse(XM-Radius, YM-Radius, XM+Radius, YM+Radius);
     // alter Ball wird durch überzeichnen gelöscht
     YM := YM+Geschwindigkeit;
     Ellipse(XM-Radius, YM-Radius, XM+Radius, YM+Radius);
     IF kBall <> NIL THEN
       IF Sqrt(Sqr(XM-kBall.XM) + Sqr(YM-kBall.YM)) < 
                                    Radius + kBall.Radius
         THEN hatTimer.Enabled := False;
   end;
end;
```

```
constructor TBall.Create (X,Y,r,v: Integer; 
                                       Container: TForm);
begin
   inherited Create;
   kContainer := Container;
   XM := X;
   YM := Y;
   Radius := r;
   Geschwindigkeit := v;
   hatTimer := TTimer.Create(kContainer);
     // Owner wird benötigt
   hatTimer.Interval := 50;
   hatTimer.Enabled := True;
   hatTimer.OnTimer := Zeichnen; 
                               // Parameterliste muß übereinstimmen
   With kContainer.Canvas DO begin
     pen.Mode := pmNotXor;
     pen.Color := clBlack;
     pen.Width := 2;
     Ellipse(XM-Radius, YM-Radius, XM+Radius, YM+Radius)
   end;
end;
destructor TBall.Destroy;
begin
   hatTimer.Destroy;
   With kContainer.Canvas DO
     Ellipse(XM-Radius, YM-Radius, XM+Radius, YM+Radius);
   inherited Destroy
end;
procedure TBall.IncreaseV;
BEGIN
   INC(Geschwindigkeit)
END;
procedure TBall.DecreaseV;
BEGIN
   DEC(Geschwindigkeit)
END;
end.
```

```
unit Haupt;
interface
uses ………………………..Classes, Forms, mBall;
type
   TMain = class(TForm)
     BtErzeugeBall1, BtErzeugeBall2, BtNeuerTisch,
     Bt1Plus, Bt1Minus, Bt2Plus, Bt2Minus, Bt1Loesch,
     Bt2Loesch: TButton;
     procedure BtErzeugeBall1Click(Sender: TObject);
     procedure BtErzeugeBall2Click(Sender: TObject);
     procedure BtNeuerTischClick(Sender: TObject);
     procedure Bt1PlusClick(Sender: TObject);
     procedure Bt1MinusClick(Sender: TObject);
     procedure Bt2PlusClick(Sender: TObject);
     procedure Bt2MinusClick(Sender: TObject);
     procedure FormCreate(Sender: TObject);
     procedure Bt1LoeschClick(Sender: TObject);
     procedure Bt2LoeschClick(Sender: TObject);
     private
       Ball1, Ball2: TBall;
       Tisch: TForm;
   end;
var Main: TMain;
implementation
{$R *.dfm}
procedure TMain.BtErzeugeBall1Click(Sender: TObject);
begin
   IF Ball1 <> NIL THEN Ball1.Destroy;
   // es gibt immer nur einen Ball1
   Ball1 := TBall.Create(90,30,25,1,Tisch);
   Bt1Minus.Enabled := TRUE;
   Bt1Plus.Enabled := TRUE;
   Bt1Loesch.Enabled := TRUE;
   // Wenn Ball2 schon existiert, dann lernen die Bälle sich kennen
   IF Ball2 <> NIL THEN BEGIN
     Ball1.LerneKennen(Ball2);
     Ball2.LerneKennen(Ball1)
   end;
```

```
end;
```

```
procedure TMain.BtErzeugeBall2Click(Sender: TObject);
begin
   IF Ball2 <> NIL THEN Ball2.Destroy; 
   // es gibt immer nur einen Ball2
   Ball2 := TBall.Create(90,250,25,-2,Tisch);
   Bt2Minus.Enabled := TRUE;
   Bt2Plus.Enabled := TRUE;
   Bt2Loesch.Enabled := TRUE;
   // Wenn Ball1 schon existiert, dann lernen die Bälle sich kennen
   IF Ball1 <> NIL THEN BEGIN
     Ball1.LerneKennen(Ball2);
     Ball2.LerneKennen(Ball1)
   end
end;
procedure TMain.BtNeuerTischClick(Sender: TObject);
begin
   Tisch := TForm.Create(Main);
   Tisch.Left := 10;
   Tisch.Top := 100;
   Tisch.Height := 300;
   Tisch.Width := 200;
   Tisch.Show;
   BtNeuerTisch.Enabled := False;
   BtErzeugeBall1.Enabled := True;
  BtErzeugeBall2.Enabled := True
end;
procedure TMain.Bt1PlusClick(Sender: TObject);
begin
  Ball1.IncreaseV
end;
procedure TMain.Bt1MinusClick(Sender: TObject);
begin
   Ball1.DecreaseV
end;
procedure TMain.Bt2PlusClick(Sender: TObject);
begin
   Ball2.IncreaseV
end;
```

```
procedure TMain.Bt2MinusClick(Sender: TObject);
begin
   Ball2.DecreaseV
end;
procedure TMain.FormCreate(Sender: TObject);
begin
   BtErzeugeBall1.Enabled := False;
   BtErzeugeBall2.Enabled := False;
   Bt1Plus.Enabled := False;
   Bt2Plus.Enabled := False;
   Bt1Minus.Enabled := False;
   Bt2Minus.Enabled := False;
   Bt1Loesch.Enabled := False;
   Bt2Loesch.Enabled := False;
end;
procedure TMain.Bt1LoeschClick(Sender: TObject);
begin
  IF Ball1 <> NIL THEN Ball1.Destroy;
  Ball1 := NIL; // sehr wichtig! wird leider nicht von Destroy 
                    automatisch gesetzt.
  Bt1Plus.Enabled := False;
  Bt1Minus.Enabled := False;
  Bt1Loesch.Enabled := False;
  IF Ball2 <> NIL THEN Ball2.LerneKennen(NIL)
end;
procedure TMain.Bt2LoeschClick(Sender: TObject);
begin
  IF Ball2 <> NIL THEN Ball2.Destroy;
  Ball2 := NIL; // sehr wichtig! vgl. oben!
  Bt2Plus.Enabled := False;
  Bt2Minus.Enabled := False;
  Bt2Loesch.Enabled := False;
  IF Ball1 <> NIL THEN Ball1.LerneKennen(NIL)
end;
```
**end.**

## **Aufgaben**

- 1. Die Bälle sollen sich nun gegenseitig und auch an der oberen und unteren Tischkante elastisch stoßen. Diese Reflektion ist leicht zu simulieren, indem man einfach die Geschwindigkeitsrichtung der am Stoß beteiligten Bälle ändert.
- 2. Die obigen Methoden *TBall.IncreaseV* und *TBall.DecreaseV* berücksichtigen nicht das Vorzeichen der Geschwindigkeit, d.h. eventuell verlangsamt die Methode *IncreaseV* auch den Ball. Schreibe diese Methoden so um, dass jeweils der Absolutbetrag der Geschwindigkeit entsprechend geändert wird.
- 3. Wenn sich zwei Kugeln gleicher Masse zentral elastisch stoßen, tauschen sie gegenseitig ihre Geschwindigkeiten aus. Um dies programmieren zu können, muss die Klasse *TBall* öffentliche Methoden zum Setzen bzw. Auslesen der Geschwindigkeit haben. Programmiere dies!
- 4. Die Bälle sollen nun in beliebige Richtungen rollen. Dafür erhält die Klasse *TBall* ein zusätzliches Attribut namens *winkel*. Ein Winkel von *0* entspricht der Richtung nach Osten, der Winkel *pi/2* entspricht der Nordrichtung usw. Erzeugt wird ein Ball nun mit dem *constructor TBall.Create (X,Y,r,v: Integer; alpha: REAL; Container: TForm);* Die Reflektionsmethoden müssen angepaßt werden. Am linken und rechten Tischrand wird nun ebenfalls reflektiert. Überlege, wie sich die Winkel bei einer Reflektion ändern!
- 5. Aufgrund der Rollreibung sollen die Bälle langsamer werden. Simuliere dies, indem du bei jedem Timeraufruf die Geschwindigkeit um den *Reibungsfaktor* 0.995 langsamer machst. Beachte: die Geschwindigkeit sollte nun anfangs deutlich größer gewählt werden. Außerdem muss sie nun vom Typ REAL sein.
- 6. *(mathematisch anspruchsvoll)* Normalerweise stoßen sich zwei Kugeln nicht zentral sondern schräg. Ein Stoß ist zentral, wenn sich beide Kugeln entlang ihrer Verbindungsgeraden  $M_1M_2$  bewegen. In diesem Falle tauschen sie einfach ihre Geschwindigkeitsvektoren aus (Voraussetzung: gleiche Masse). Falls der Stoß nicht zentral war, muss man die Geschwindigkeiten beider Kugeln zerlegen in jeweils eine Komponente parallel zu  $M_1M_2$  und eine Komponente senkrecht dazu. Nur die parallele Komponente wird ausgetauscht, die andere bleibt erhalten.
- 7. *(informatisch anspruchsvoll)*
	- a) Drei Kugeln sollen auf dem Tisch herumrollen und sich gegenseitig und an den Tischkanten stoßen.
	- b)Eine beliebige, aber konstante Anzahl n von Kugeln sollen auf dem Tisch herumrollen und sich gegenseitig und an den Tischkanten stoßen.

### **Projekt: Gebäude**

<span id="page-60-0"></span>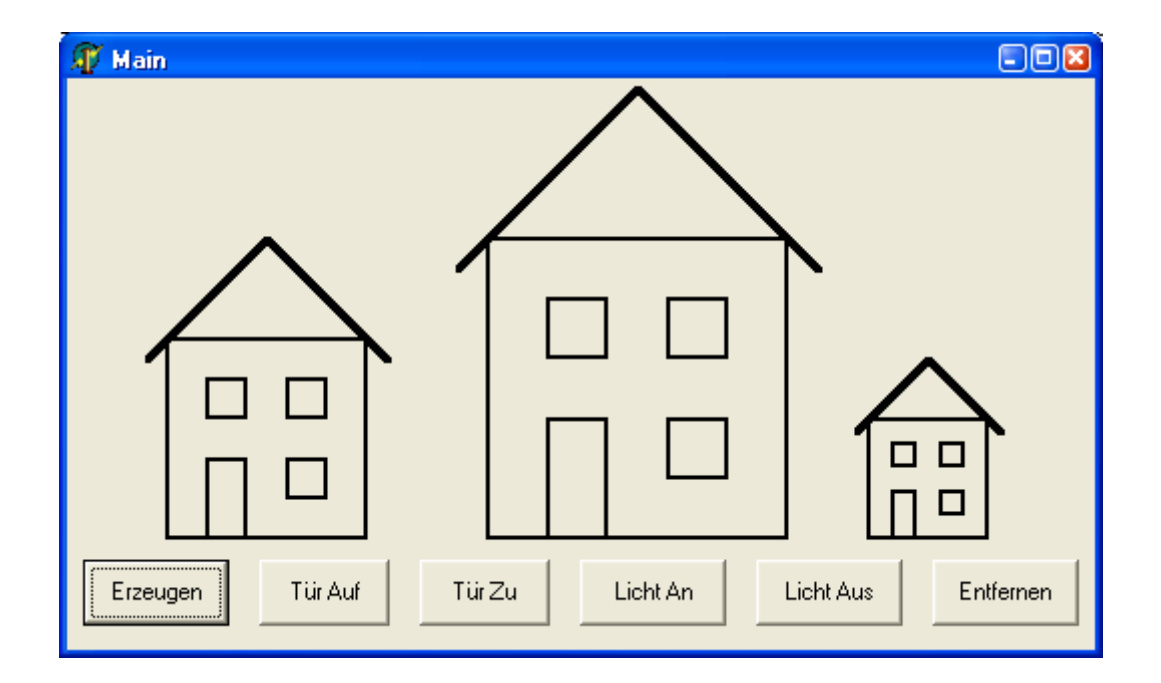

#### **unit mGebaeude;**

```
interface
USES Graphics, Forms;
Type
   THaus = class(TObject)
              protected
                zX, zY, zBreite, zHoehe, zR: Integer;
                zLichtAn, zTuerAuf: Boolean;
                kContainer: TForm;
                procedure FensterZeichnen; virtual;
                procedure WandZeichnen;
                procedure DachZeichnen;
                procedure TuerZeichnen;
              public
                constructor Create(XPos, YPos, Breite:
                        Integer; container: TForm); virtual;
                procedure Zeichnen;
            end;
```

```
implementation
constructor THaus.Create(XPos, YPos, Breite: Integer; 
                                       Container: TForm);
begin
   inherited Create; // Die Create-Methode der obersten Delphiklasse 
                                   TObject besitzt keine Parameter!
   kContainer := Container;
   zX := XPos;
   zY := YPos;
   zBreite := Breite;
   zHoehe := zBreite;
   zR := Breite DIV 5;
   zLichtAn := False;
   zTuerAuf := False
end;
procedure THaus.Zeichnen;
begin
   WandZeichnen;
   Dachzeichnen;
   TuerZeichnen;
   FensterZeichnen
end;
procedure THaus.WandZeichnen;
begin
   With kcontainer.Canvas Do begin
     brush.Color := clBtnFace;
     pen.Width := 2;
     Rectangle(zX, zY, zX+zBreite, zY-zHoehe)
   end
end;
procedure THaus.DachZeichnen;
begin
    With kcontainer.Canvas Do begin
      pen.Width := 4;
      MoveTo(zX+ zBreite DIV 2, zY-zHoehe-5*zR DIV 2);
      LineTo(zX-zR DIV 2, zY-zHoehe+zR DIV 2);
      MoveTo(zX+ zBreite DIV 2, zY-zHoehe-5*zR DIV 2);
      LineTo(zX+zBreite+zR DIV 2, zY-zHoehe+zR DIV 2);
   end
end;
```

```
procedure THaus.TuerZeichnen;
begin
   With kcontainer.Canvas Do begin
     brush.Color := clBtnFace;
     pen.Width := 2;
     Rectangle(zX+zR, zY, zX+2*zR, zY-2*zR)
   end
end;
```

```
procedure THaus.FensterZeichnen;
begin
   With kcontainer.Canvas Do begin
     brush.Color := clBtnFace;
     pen.Width := 2;
     Rectangle(zX+zR, zY-3*zR, zX+2*zR, zY-4*zR);
     Rectangle(zX+3*zR, zY-3*zR, zX+4*zR, zY-4*zR);
     Rectangle(zX+3*zR, zY-zR, zX+4*zR, zY-2*zR);
   end
end;
```
**end.**

### **unit mHaupt;**

```
interface
uses .....;
type
   TMain = class(TForm)
     BtErzeugen, BtTuerAuf, BtTuerZu: TButton;
     BtLichtAn, BtLichtAus, BtEntfernen: TButton;
     procedure BtErzeugenClick(Sender: TObject);
     procedure BtEntfernenClick(Sender: TObject);
     private
      Haus1, Haus2, Haus3: THaus;
   end;
```

```
var Main: TMain;
implementation ……
procedure TMain.BtErzeugenClick(Sender: TObject);
begin
 Haus1 := THaus.Create(50,230,100,Main);
 Haus1.Zeichnen;
 Haus2 := THaus.Create(210,230,150,Main);
 Haus2.Zeichnen;
 Haus3 := THaus.Create(400,230,60,Main);
 Haus3.Zeichnen
end;
procedure TMain.BtEntfernenClick(Sender: TObject);
begin
 IF Haus1 <> NIL THEN BEGIN
    Haus1.Destroy;
    Haus1 := NIL
 END;
 IF Haus2 <> NIL THEN BEGIN
    Haus2.Destroy;
    Haus2 := NIL
 END;
 IF Haus3 <> NIL THEN BEGIN
    Haus3.Destroy;
    Haus3 := NIL
 END;
 Canvas.Brush.Color := clwindow;
 Canvas.Rectangle(0,0,Width, Height);
end;
end.
```
64

### **Aufgaben**

- 1. Die Türen der Häuser sollen mit Klinke gezeichnet werden. Beachte, dass der Ort der Klinke auch von der Hausgröße abhängt!
- 2. Die Klasse *THaus* soll noch zwei öffentliche Methoden namens *machLichtAn* und *machLichtAus* erhalten. Programmiere dann auch zusätzlich noch die entsprechenden Buttons im Hauptprogramm.
- 3. Die Klasse *THaus* soll noch zwei öffentliche Methoden namens *machTuerAuf* und *machTuerZu* erhalten. Programmiere dann auch zusätzlich noch die entsprechenden Buttons im Hauptprogramm.
- 4. Die Methode *Zeichnen* der Klasse *THaus* soll den Status *protected* erhalten. Das bedeutet, dass sich das Haus selber zeichnen soll.
- 5. Die Methode *Destroy* der Klasse *THaus* soll nun auch seine eigene Zeichnung auf dem Formblatt entfernen.

<span id="page-64-0"></span>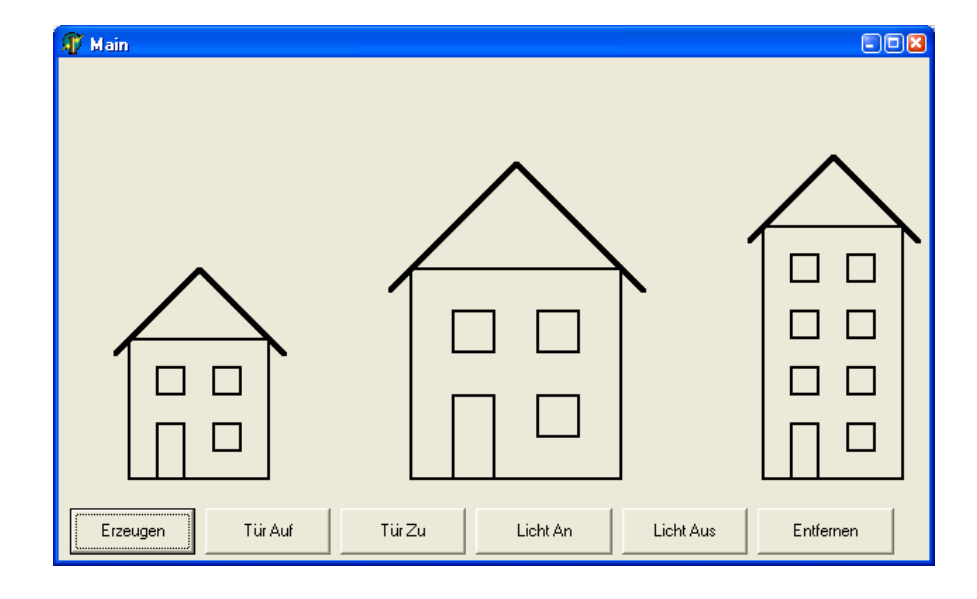

### **Polymorphie**

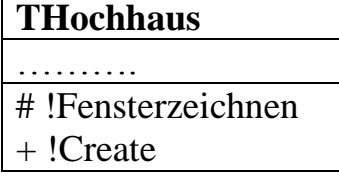

Die Klasse *THochhaus* lässt sich von der Klasse *THaus* ableiten. Es müssen nur zwei Methoden geändert (d.h. überschrieben) werden: die Methode *Fensterzeichnen* (weil mehr Fenster vorhanden sind) und die Methode *Create* (weil jetzt Höhe und Breite nicht mehr

identisch sind). Alle anderen Methoden sind mit den entsprechenden Methoden der Oberklasse identisch.

Nehmen wir an, dass im Programm ein normales Haus und ein Hochhaus gezeichnet werden soll. Daß die jeweils passende Methode *Fensterzeichnen* ausgeführt wird, bezeichnet man als *dynamische* oder *späte Bindung* von Methoden. Erst zur Laufzeit des Programms wird geprüft, welches Objekt vorliegt (hier: *THaus* oder *THochhaus*), und in Abhängigkeit von dieser Prüfung wird entschieden, welche der beiden gleichnamigen Methoden *Fensterzeichnen* ausgeführt wird.

Diese Prüfung findet natürlich nur für virtuelle und überschriebene (override) Methoden statt

Das Ergebnis dieser Prüfung ist übrigens nicht abhängig von der Deklaration der Typvariablen (bekanntlich kann eine Variable der Oberklasse auch ein Objekt einer Unterklasse beinhalten). Betrachte dazu folgendes Programm:

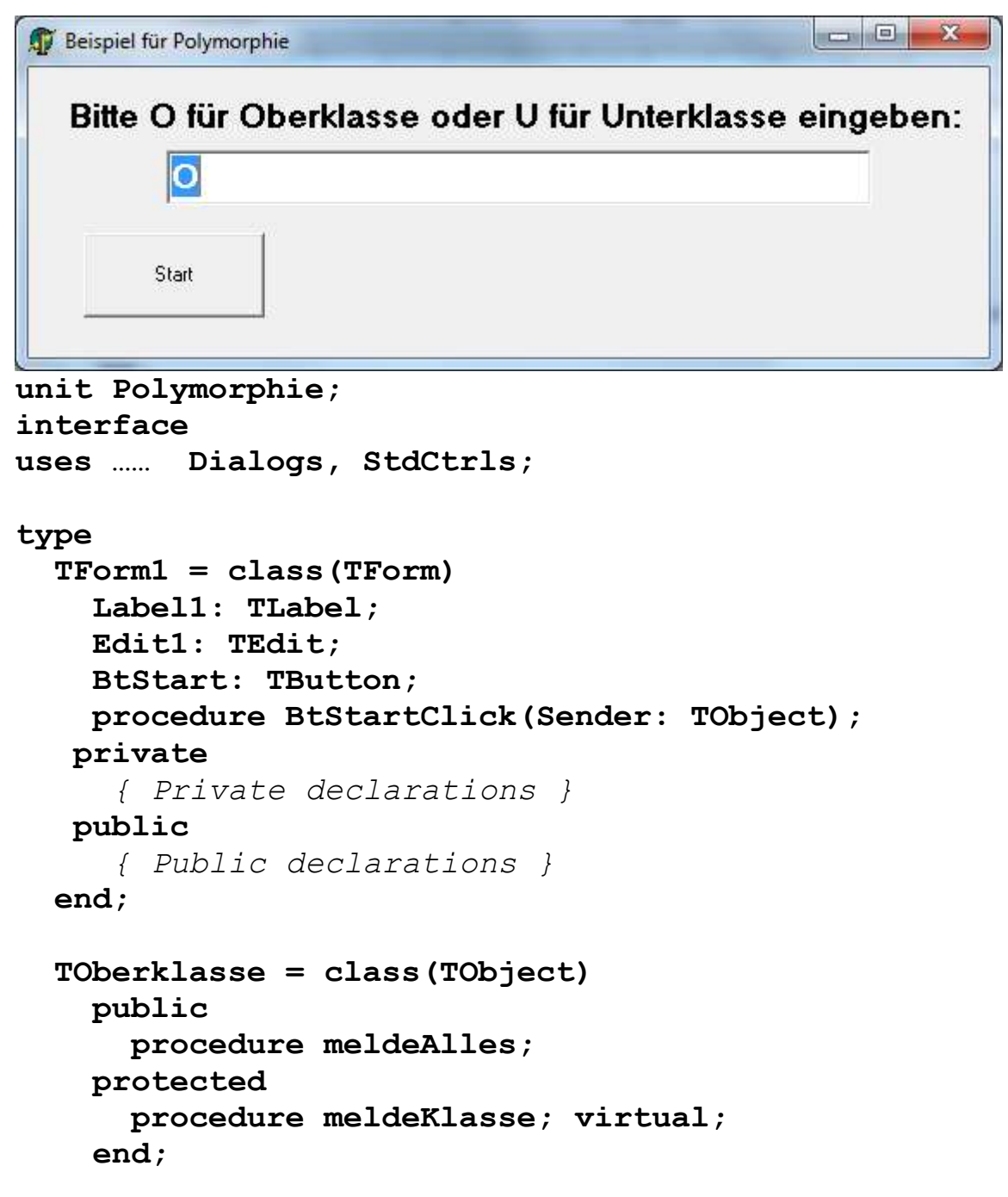

```
 TUnterklasse = class(TOberklasse)
     protected
       procedure meldeKlasse; override;
     end;
var
   Form1: TForm1;
   OKObjekt: TOberklasse;
   UKObjekt: TUnterklasse;
   VarObjekt: TOberklasse;
implementation
{$R *.dfm}
procedure TOberklasse.meldeAlles;
BEGIN
 Showmessage('in der nächsten Showmessage-Box steht 
                          das interessante Ergebnis!');
 meldeKlasse
END;
procedure TOberklasse.meldeKlasse;
BEGIN
   Showmessage('Ich gehöre zur Oberklasse')
END;
procedure TUnterklasse.meldeKlasse;
BEGIN
   Showmessage('Ich gehöre zur Unterklasse')
END;
procedure TForm1.BtStartClick(Sender: TObject);
begin
   UKObjekt := TUnterklasse.create;
   OKObjekt := TOberklasse.create;
   If Edit1.Text = 'O' THEN VarObjekt := OKObjekt
   ELSE VarObjekt := UKObjekt;
   VarObjekt.meldeAlles;
end;
```

```
end.
```
### Obiges Programm liefert abhängig vom Inhalt des Edit-Fensters entweder folgendes Ergebnis:

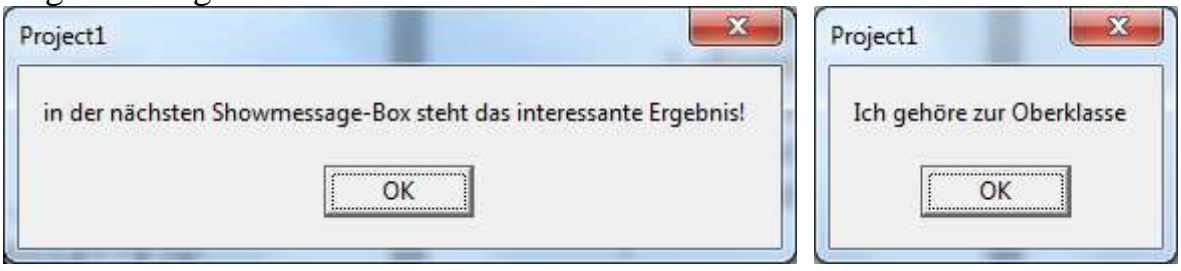

### oder folgendes Ergebnis:

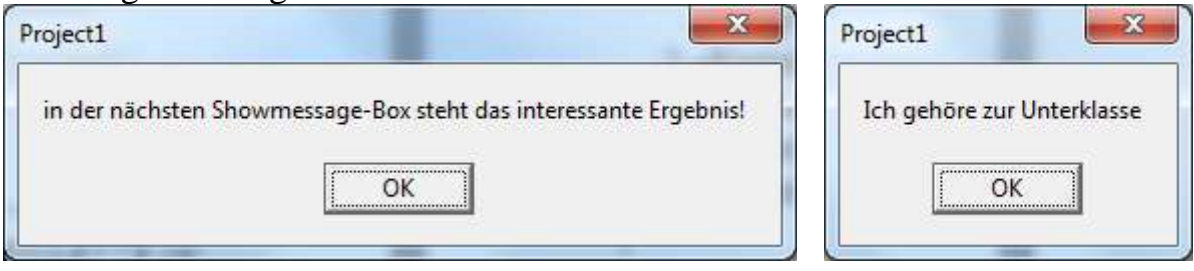

Wichtig: erst zur Laufzeit des Programms entscheidet der Benutzer, was im Edit-Fenster steht. Davon hängt ab, ob die Variable *VarObjekt* vom Typ der Ober- oder der Unterklasse definiert wird (beides ist möglich). Unabhängig vom Klassentyp wird auf jeden Fall die Methode *meldeAlles* aufgerufen. Innerhalb dieser Methode wird jedoch erst während der Laufzeit des Programms entschieden, welche *meldeKlasse*-Methode (diejenige der Unterklasse oder diejenige der Oberklasse?) aufgerufen wird. Das hängt davon ab, von welcher Klasse die Variable *VarObject* zum Zeitpunkt des Aufrufes ist.

Dass Objekte verschiedener Klassen unterschiedlich auf gleichnamige Aufträge reagieren können, bezeichnet man als *polymorphes Verhalten* oder *Polymorphie.*

Im Zusammenhang mit der *Polymorphie* spricht man auch von der sog. *dynamischen* oder *späten Bindung* von Methoden an die Variablen. Damit ist, wie oben beschrieben, gemeint, dass erst zur Laufzeit entschieden wird, welche Methode eine Variable ausführen kann.

### **Aufgaben**

- 1. Erstelle die Klasse *THochhaus* und erzeuge ein Hochhaus auf dem Hauptformular!
- 2. Erstelle eine Klasse *TUhrenhaus*! Objekte dieser Klasse haben im Dach eine laufende Uhr.
- 3. Erstelle eine Klasse *TFarbhaus!* Objekte dieser Klasse sind farbig.
- 4. Erstelle eine Klasse *TFlachbau*!

## **Klassenbildung durch Generalisation**

<span id="page-68-0"></span>Im Unterricht haben wir Objekte vom Typ THaus oder THochhaus konstruiert. Analog könnte man weitere Typen TTurm, THausMitUhr, THalle, TBungalow usw. kreieren. Im Prinzip könnte man alle Typen von der Klasse THaus ableiten.

Dabei würden allerdings einige Unterklassen z.B. Dinge erben, die sie gar nicht benötigen. Vielleicht müssten sogar einige Methoden einfach nur mit *begin end* überschrieben werden, damit sie in der Unterklasse nichts ausrichten.

Ein besseres Vorgehen wäre sicherlich, wenn man aus allen gemeinsam benötigten Attributen und Methoden eine eigene Oberklasse abstrahiert. Dieses Verfahren nennt man auch *Generalisation*.

Oft ist es auch zweckmäßig, nur aus einigen wenigen Teilklassen eine (Zwischen-)Oberklasse zu abstrahieren.

Aufgabe: In einer Schule werden teils gemeinsame, teils unterschiedliche Daten über Lehrer, Schüler, Sekretärinnen und Hausmeister benötigt. Dasselbe gilt für Daten über Klassenräume, Abstellkammern, Kellerräume usw. Erstelle entsprechende Klassenhierarchien!